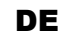

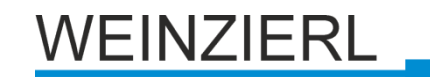

Bedienungs- und Montageanleitung

**KNX IO 530 (1D2I)**

(Art. # 5312)

*Universal-Dimm-/Schaltaktor und Binäreingang mit 1 230V-Ausgang zum Dimmen von Lampen und 2 Binäreingängen*

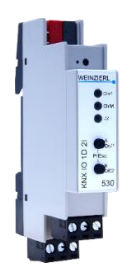

KNX IO 530 (1D2I)

# **Anwendung**

Der KNX IO 530 (1D2I) ist ein kompakter 230 V-Dimmer mit 1 dimmbarem Ausgang und 2 Binäreingängen.

Der Dimmaktor kann benutzt werden für dimmbare 230V-Leuchtmittel. Um einen großen Bereich an benutzbaren Leuchtmittel abzudecken, kann der KNX IO 530 mit Phasenanschnittoder Phasenabschnittssteuerung betrieben werden.

Die Konfiguration erlaubt die Steuerung durch Schalttelegramme, relatives Dimmen und Dimmwert. Außerdem sind mehrere Komfortfunktionen integriert, darunter Szenen, Schlummerfunktion, Treppenlicht und Sequenzer.

Die Eingänge können über konventionelle Schalter mit einer externen Spannung von 230 V angesteuert werden.

Zwei Taster und drei LEDs ermöglichen eine lokale Bedienung und eine Visualisierung des Gerätezustands.

Zusätzlich zu dem Ausgang- und Eingangskanälen enthält das Gerät 16 unabhängige Logik- oder Zeitfunktionen.

# **1. Installation und Inbetriebnahme**

Der KNX IO 530 (1D2I) wird auf einer Hutschiene (35 mm) montiert und hat einen Platzbedarf von 1 TE (18 mm). Ein installationsfreundliches Design mit steckbaren Schraubklemmen hilft, Kosten bei der Inbetriebnahme zu reduzieren. Der Aktor besitzt folgende Bedienelemente und Anzeigen:

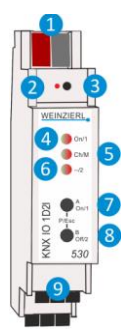

 *KNX Bus Anschluss Programmier-LED Taster f. Programmiermodus LED On/1 (mehrfarbig) LED Ch/M (mehrfarbig) LED --/2 (mehrfarbig) Taster A On/1 Taster B Off/2 Steckbare Schraubklemmen*

Da dieses Gerät vom Bus versorgt wird, ist der Anschluss einer externen Versorgungsspannung nicht erforderlich.

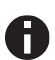

*Bei fehlender Busspannung ist das Gerät ohne Funktion.*

## **A. KNX Programmiermodus**

Der KNX Programmiermodus wird über den versenkten KNX-Programmiertaster 3 oder über gleichzeitigen Druck der Tasten (P) ❼und ❽ ein- bzw. ausgeschaltet. Die Bedienung des Programmiermodus an der Front kann in der ETS® mit *Prog. Modus an Gerätefront* de-/aktiviert werden.

Bei aktivem Programmiermodus leuchten Programmier-LED ❷ und LED Ch/M 5 rot.

### **B. Handbedienung und Statusanzeige**

Die LED Ch/M S leuchtet oder blinkt bei vorhandener KNX Busspannung.

Durch langes Betätigen von Taster A ❼ wird in die Handbedienung für den Kanal des Dimmaktors (Kanal A) gewechselt. Dies wird durch zyklisches, einmaliges Aufblitzen der LED Ch/M 6 in orange angezeigt.

Durch langes Betätigen von Taster B 8 wird in die Handbedienung für das Kanalpaar des Binäreingangs (Kanal B) gewechselt. Dies wird durch zyklisches, zweimaliges Aufblitzen der LED Ch/M ❺ in orange angezeigt.

Der Dimmaktor kann in der Handbedienung durch kurzen Tastendruck auf Taster On  $\bullet$  ein- und auf Taster Off  $\bullet$  ausgeschaltet werden, durch langen Tastendruck auf **D** heller und auf ❽ dunkler gedimmt werden.

Die LED On/1 4 dient zur Statusanzeige des Dimmaktors. Sie leuchtet bei eingeschaltetem Kanal und ist aus bei ausgeschaltetem Kanal.

Ist die Handbedienung für den Binäreingang aktiviert, kann über Taster A  $\bigcirc$  das Bustelegramm von In1 und mit Taster B  $\bigcirc$ von In2 ausgelöst werden, falls Eingang mit ETS konfiguriert ist.

Die LED On/1<sup>4</sup> und LED --/2 6 dienen zur Statusanzeige des Binäreingangs während der Handbedienung. Sie leuchten jeweils grün bei Druck auf Taster A 7 und B 8

Durch gleichzeitigen Druck der Tasten (Esc) Ø und <sup>8</sup> wird die Handbedienung wieder verlassen.

Zusammenfassung der Zustände der LED Ch/M 5:

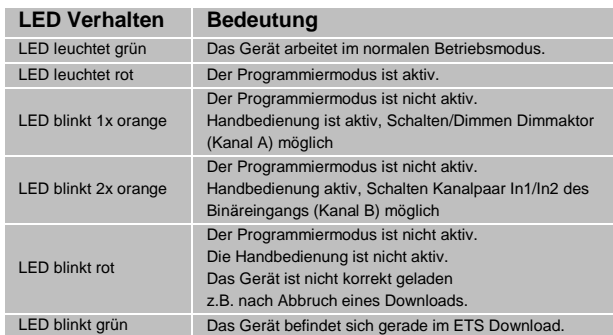

# **2. Zurücksetzen auf Werkseinstellungen**

Es besteht die Möglichkeit, das Gerät auf die Werkseinstellungen zurückzusetzen.

- KNX Bus Anschluss ❶ vom Gerät trennen
- KNX Programmiertaster 3 drücken und gedrückt halten
- KNX Bus Anschluss ❶ zum Gerät wieder herstellen
- Programmiertaster 3 mindesten noch 6 Sekunden gedrückt halten
- Ein kurzes Aufblinken aller LEDs (2006) signalisiert die erfolgreiche Rücksetzung auf Werkseinstellung.

# **3. Anschluss-Schema**

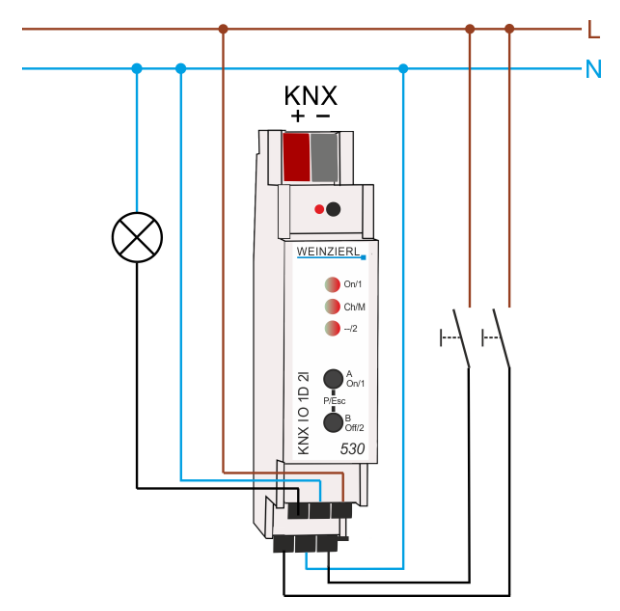

## **Steckbare Schraubklemmen**

Kanal A befindet sich auf der oberen und Kanal B auf der unteren Klemme:

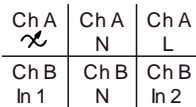

## **Oberer Anschluss**

Die steckbaren Schraubklemmen **❾** oben werden zur Ansteuerung eines 230V-Leuchtmittels verwendet. Der Außenleiter wird mit der rechten Klemme verbunden (L), Neutralleiter mit der mittleren Klemme (N). Die gedimmte Phase des Verbrauchers wird mit der linken Klemme verbunden ( $\infty$ ).

## **Unterer Anschluss**

Die Belegung der steckbaren Schraubklemmen **❾** unten ist wie folgt: Links Eingang 1 (In1), rechts Eingang 2 (In2), Mitte Neutralleiter (N).

# **4. Betriebsparameter des Dimmerkanals**

## **Leuchtmittel**

Die eingesetzten 230V-LED-Leuchten müssen als dimmbar gekennzeichnet sein. Bei einem Leuchtmittel, das als dimmbar gekennzeichnet ist, ist zu prüfen, ob Phasenanschnitt oder Phasenabschnitt einzusetzen ist.

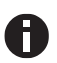

*Im Auslieferungszustand ist der Dimmkanal mit Phasenabschnitt konfiguriert. Mit dieser Konfiguration dürfen* 

*keine Lasten, die ausschließlich mit Phasenanschnitt betrieben werden dürfen (z.B. induktive Lasten), angeschlossen werden.*

Der Austausch des Leuchtmittels kann möglicherweise dazu führen, dass die ETS-Konfiguration an das neue Leuchtmittel angepasst werden muss.

Es kann oft nötig sein, die Mindesthelligkeiten des Leuchtmittels einzustellen, da ansonsten möglicherweise der Dimmerausgang angesteuert wird, aber das Leuchtmittel noch nicht leuchtet. Zusätzlich ist bei LED-Leuchten oft im untersten Dimmbereich ein Flackern festzustellen, welches durch Wählen eines passenden Dimmbereichs vermieden werden kann. Mit der Wahl unterschiedlicher Mindesthelligkeiten beim Erhöhen und Vermindern der Helligkeit kann außerdem das charakteristische Dimmverhalten vieler erhältlicher Leuchtmittel besser ausgenutzt werden.

## **Verlustleistung**

Das Dimmen von Leuchten ist nicht ohne eine gewisse Verlustleistung im Dimmer möglich. Diese Verlustleistung führt zu einer Erwärmung des Gerätes und hängt von zahlreichen Faktoren ab. Neben der Leistung der angeschlossenen Leuchten geht der aktuelle Dimmwert ein. So ist der Verlust bei ausgeschalteter Leuchte bis auf den Leckstrom nahezu null. Auch bei 100% ist die Verlustleistung relativ gering und auf den Durchgangswiderstand des Ausgangs zurückzuführen.

Zwischen 0 und 100% kommen die Schaltverluste durch den Phasenan- oder abschnitt hinzu. Insgesamt ergibt sich eine maximale Verlustleistung im mittleren bis oberen Dimmbereich.

Ein Unterschied ergibt sich auch aus dem Dimmverfahren. So weist Phasenanschnitt einen höheren Verlust auf, gerade auch bei vielen LED-Leuchten. Deshalb ist bei Leuchtmitteln, die mit beiden Verfahren kompatibel sind, Phasenabschnitt zu bevorzugen. Phasenanschnitt sollte nur gewählt werden, wenn bei Phasenabschnitt störendes Flackern beim Dimmen festgestellt wird und dies mit Phasenanschnitt unterbunden werden kann.

Die max. Leistung bezieht sich auf die maximal zugelassene Umgebungstemperatur bei freiem Einbau. Befinden sich neben dem Dimmaktor weitere Geräte, die Wärme abgeben, verringert sich die anschließbare Leistung. Alternativ können die Geräte auch mit einem kleinen Abstand (ca.  $\frac{1}{2}$  TE = 9 mm) montiert werden. Hierzu sind geeignete Abstandshalter für die Hutschiene im Handel erhältlich.

## **Leistungsangaben**

Die max. Leistung des Geräts ist mit 200W spezifiziert. Diese Angabe bezieht sich auf eine ohmsche Last bei Phasenan- oder abschnitt. Beim Einsatz von LED-Leuchtmittel sind folgende Einschränkungen zu beachten:

- Phasenanschnitt: Max. Leistung 24W bei max. 4 LED-Leuchten
- Phasenabschnitt: Max. Leistung 100W bei max. 10 LED-Leuchten

Die max. Werte der Anschlussleistung sind immer von der angeschlossenen Last bzw. dem Lampentyp (den verschiedenen Lampen, Trafos, Vorschaltgeräte, …) sowie der Betriebsart (Phasenan-/-abschnitt) abhängig und möglicherweise geringer als die angegebenen Werte.

Eine Mischung von Lasten mit kapazitivem und induktivem Anteil ist nicht zulässig.

Folgende Skizze dient zum Abschätzen des Leistungs-Derating bei Zunahme der Umgebungstemperatur:

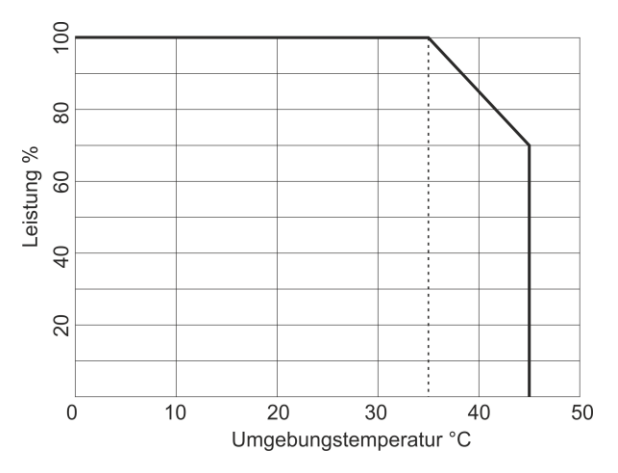

## **Sicherheitsabschaltung**

Der Dimmaktor verfügt über eine elektronische Sicherung für Überstrom und Übertemperatur. In beiden Fehlerfällen wird der Ausgang abgeschaltet und kann über einen Befehl wieder eingeschaltet werden, wenn der Fehler nicht mehr anliegt.

Zusätzlich ist das Gerät auch mit einer Temperatursicherung ausgestattet. Diese Sicherungsstufe schützt angeschlossene Geräte und umgebende Materialien gegen schwere Schäden, führt aber zum Ausfall des Dimmaktors und kann nicht mehr zurückgesetzt werden.

## **5. ETS-Datenbank**

Die ETS Datenbank (für ETS 4.2 und ETS 5) kann auf der Produkt Website KNX IO 530 (1D2I) (www.weinzierl.de) oder über den ETS Online Katalog heruntergeladen werden.

## **ETS Parameterdialog**

Mit der ETS können folgende Parameter gesetzt werden.

### **A. Beschreibung**

Diese Seite zeigt die Gerätebeschreibung sowie den zugehörigen Anschlussplan.

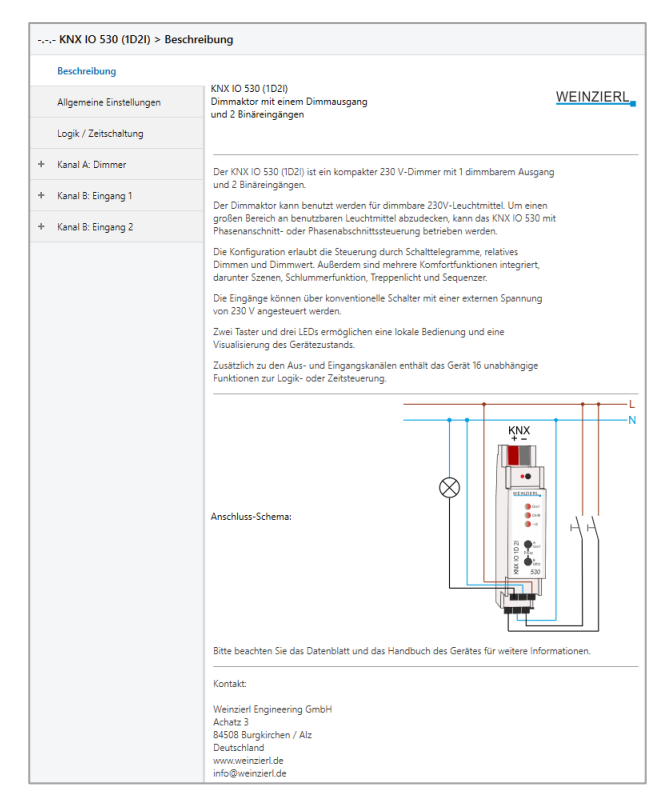

### **B. Allgemeine Einstellungen**

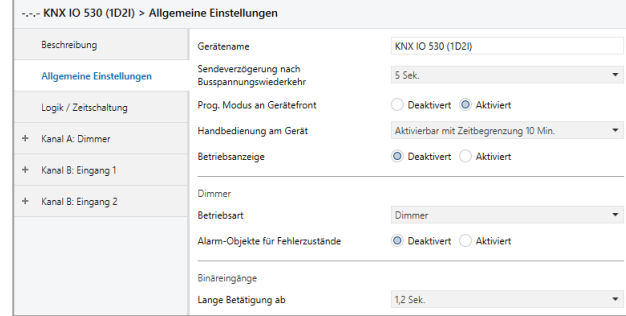

## **Gerätename (30 Zeichen)**

Es kann ein beliebiger Name für den KNX IO 530 (1D2I) vergeben werden. Der Gerätename sollte aussagekräftig sein, z.B. "Wohnzimmer EG". Dies hilft der Übersichtlichkeit im ETS Projekt.

## **Sendeverzögerung nach Busspannungswiederkehr**

Über den Parameter Sendeverzögerung nach Busspannungswiederkehr kann eine Verzögerung von Telegrammen nach Wiederkehr der Busspannung eingestellt werden. Dabei werden Telegramme vom Gerät um die eingestellte Zeit verzögert an den KNX Bus gesendet. Dies bewirkt eine Reduzierung der Buslast bei Busspannungswiederkehr. Sonstige Funktionen wie Telegrammempfang oder Schaltvorgänge des Aktors werden durch diesen Parameter nicht beeinflusst.

## **Prog. Modus an Gerätefront**

Zusätzlich zur normalen Programmiertaste *❸* ermöglicht das Gerät die Aktivierung des Programmiermodus an der Gerätefront, ohne die Schalttafelabdeckung zu öffnen. Der Programmiermodus kann durch gleichzeitiges Drücken der Tasten *❼* und *❽* aktiviert und deaktiviert werden.

Diese Funktion kann über den Parameter "Prog. Modus an Gerätefront" ein- und ausgeschaltet werden. Die vertiefte Programmiertaste *❸* (neben der Programmier-LED *❷*) ist immer aktiviert und wird von diesem Parameter nicht beeinflusst.

## **Handbedienung am Gerät**

Mit diesem Parameter wird die Handbedienung am Gerät konfiguriert. Der Handbedienungsmodus kann gesperrt oder aktiviert (mit bzw. ohne Zeitbegrenzung) werden. Die Zeitbegrenzung definiert dabei die Dauer bis zum automatischen Rücksprung aus der Handbedienung zurück in den normalen Betriebsmodus.

Das Gerät befindet sich im normalen Betriebsmodus, wenn die Handbedienung nicht aktiv ist. Im Handbedienungsmodus werden empfangende Schalttelegramme ignoriert. Bei Beendigung der Handbedienung (nach Ablauf der Zeitbegrenzung bzw. manuell) bleibt der letzte Zustand der Ausgänge bis zum erneuten Empfang eines Schalttelegramms bestehen.

Folgende Konfigurationsmöglichkeiten stehen zur Verfügung:

- **Gesperrt**
- Aktivierbar mit Zeitbegrenzung 1 Min.
- Aktivierbar mit Zeitbegrenzung 10 Min.
- Aktivierbar mit Zeitbegrenzung 30 Min.
- Aktivierbar ohne Zeitbegrenzung

### **Betriebsanzeige**

Sendet zyklisch Werte an den KNX-Bus, um anzuzeigen, dass das Gerät aktuell betriebsbereit ist. Die Zykluszeit kann dabei

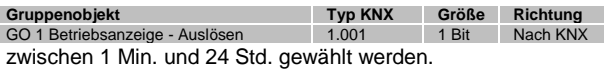

### **Betriebsart**

Hier ist die Betriebsart des Ausgangs auswählbar, zur Verfügung steht Dimmer oder Schaltaktor.

### **Alarm-Objekte für Fehlerzustände**

Mit diesem Parameter werden folgende Objekte sichtbar zur

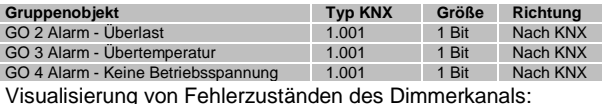

Bei Erkennung eines Fehlerzustands schaltet der Dimmerausgang ab, und über das jeweilige Objekt wird ein Ein-Telegramm gesendet. Der Ausgang ist gesperrt für die Dauer des Fehlerzustands, ist dieser behoben, sendet das jeweilige Objekt ein Aus-Telegramm, und der Dimmer kann wieder normal bedient wer-

Überlast wird ab einer Belastung von 8A ausgelöst, Übertemperatur ab einer gemessenen Temperatur von 85°C im Lastteil. Wird vom Lastteil länger als 3 Sek. kein Wert empfangen, löst das den Fehlerzustand "Keine Betriebsspannung" aus.

## **Lange Betätigung ab**

den.

Hier kann die Zeit für Erkennung einer langen Betätigung eingestellt werden, diese Zeit ist für alle Eingangskanäle des Binäreingangs gültig.

### **Betriebsart Dimmer**

Folgende Einstellungen sind in der Betriebsart Dimmer vorhanden:

#### **A. Dimmer A: Allgemein**

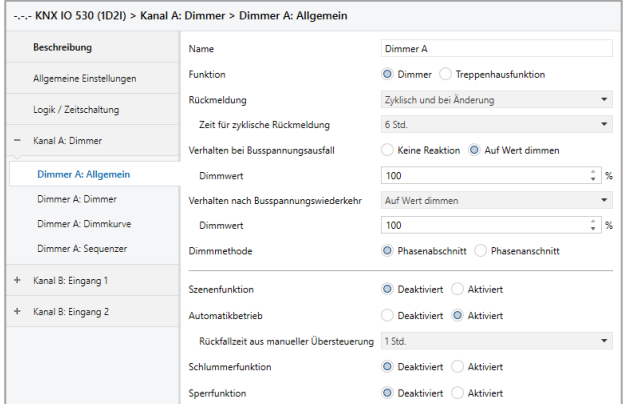

#### **Name (30 Zeichen)**

Es kann ein beliebiger Name für den Kanal vergeben werden. Dieser sollte jedoch eindeutig und aussagekräftig sein, dies erleichtert später die Arbeit mit den dazugehörigen Gruppenobjekten, da der vergebene Name dort als Bezeichnung angezeigt wird. Wird kein Name vergeben, werden die Gruppenobjekte mit "Dimmer A …" bezeichnet.

#### **Funktion**

Dieser Parameter definiert die Funktionalität des Aktors. Es stehen folgende Möglichkeiten zur Verfügung:

- **Deaktiviert**
- **Dimmer** 
	- In dieser Betriebsart sind Szenenfunktion, Automatikbetrieb, Schlummer- und Sperrfunktion verfügbar. In der Betriebsart "Dimmer" lassen sich Objekte zum Ein-/Ausschalten, relatives Dimmen, Steuerung des Dimmers über Dimm- und RGB-Wert konfigurieren. Hierfür wird die Parameterseite "Dimmer A: Dimmer" eingeblendet.
	- **Treppenhausfunktion** Die Parameterseite "Dimmer A: Treppenhausfunktion" wird eingeblendet. In dieser Betriebsart ist nur die Sperrfunktion verfügbar.

Bei Auswahl einer Funktion erscheinen folgende Parameter:

### **Rückmeldung**

Dieser Parameter definiert das Sendeverhalten der Statusobjekte:

- Deaktiviert Statusobjekte sind deaktiviert und ausgeblendet
- Nur bei Abfrage Statusobjekte senden nur bei Leseanfragen
	- Bei Änderung Das Schaltobjekt sendet ein Aus-Telegramm, wenn der Ausgangswert auf 0% wechselt, ein Ein-Telegramm, wenn der Ausgangswert von 0% auf einen Wert größer als 0% wechselt. Das Wertobjekt sendet mit einem Zeitabstand von mindestens 1 Sekunde, wenn sich der Wert am Ausgang um mindestens 1% geändert hat, oder wenn ein Dimmvorgang abgeschlossen ist.
- Zyklisch und bei Änderung Statusobjekte senden zyklisch und bei Wertänderung

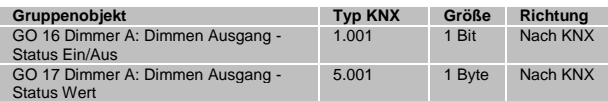

### **Zeit für zyklische Rückmeldung**

Wird die Rückmeldung mit "Zyklisch und bei Änderung" konfiguriert, erscheint dieser Parameter, um die Zykluszeit für das Senden zu setzen.

#### **Verhalten bei Busspannungsausfall**

Hier kann das Verhalten des Ausgangs bei Busspannungsausfall konfiguriert werden.

Zur Wahl stehen:

- Keine Reaktion
- Auf Wert dimmen

### **Verhalten nach Busspannungswiederkehr**

Hier kann das Verhalten des Ausgangs nach Busspannungswiederkehr konfiguriert werden. Dieses Verhalten wird bei jedem

Geräteneustart (z.B. auch bei Neustart nach einem ETS Download) ausgeführt.

### Zur Wahl stehen:

- Keine Reaktion
- Auf Wert dimmen
- Zustand wie vor Busspannungsausfall

## **Dimmmethode**

Dieser Parameter bestimmt die Dimmmethode, zur Auswahl stehen Phasenabschnitt und Phasenanschnitt, für weitere Informationen zur Wahl der passenden Dimmmethode siehe Abschnitt "4. Betriebsparameter des Dimmerkanals".

### **Szenenfunktion**

Hier kann die Szenenfunktion aktiviert, bzw. deaktiviert werden, Sie steht nur in der Betriebsart "Dimmer" zur Verfügung. Ist diese Funktionalität aktiviert, erscheint eine Parameterseite zur weiteren Konfiguration der Szenen 1-16. Die weitere Funktionalität ist in Abschnitt G erläutert.

## **Automatikbetrieb**

Der Automatikbetrieb steht nur in der Betriebsart "Dimmer" zur Verfügung. Ist diese Funktion ausgewählt, werden folgende Objekte sichtbar:

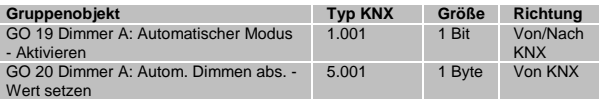

Bei Benutzung des Automatikbetriebs kann der Dimmer über Objekt 20 gesteuert werden, z.B. für eine Lichtregelung oder eine tageslichtabhängige Grundbeleuchtung.

Im Automatikbetrieb kann der Dimmer durch Dimmen ein/aus, Dimmen rel., Dimmwert, Szenen-, Schlummerfunktion oder Sequenzer manuell übersteuert werden. Während manueller Übersteuerung werden Werte von Objekt 20 ignoriert, jede weitere manuelle Übersteuerung startet die Rückfallzeit neu.

Nach Ablauf der im Parameter eingestellten Rückfallzeit werden wieder die auf Objekt 20 empfangenen Werte verarbeitet.

Über Objekt 19 kann die Automatik jederzeit ein- oder ausgeschaltet werden, es dient außerdem als Statusobjekt für den Automatikbetrieb.

### **Schlummerfunktion**

Die Schlummerfunktion steht nur in der Betriebsart "Dimmer" zur Verfügung. Die Schlummerfunktion bietet jeweils 2 verschiedene Dimmzeiten für Ein- und Ausschalten über Objekt. Ist diese Funktion aktiviert, erscheint eine neue Parameterseite, die in Abschnitt H erklärt wird.

## **Sperrfunktion**

Hier kann die Sperrfunktion aktiviert, bzw. deaktiviert werden.

Diese Funktion steht in beiden Betriebsarten "Dimmer" und "Treppenhauslicht" zur Verfügung. Ist diese Funktionalität aktiviert, erscheint eine neue Parameterseite zur weiteren Konfiguration, die in Abschnitt I näher erläutert wird.

### **B. Dimmer A: Dimmer**

### **Objekt Dimmen ein/aus**

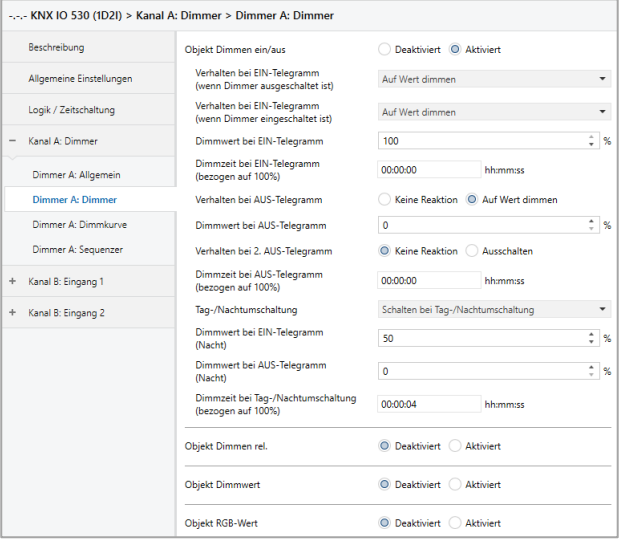

Zum Schalten des Dimmers steht folgendes Objekt zur Verfügung, falls es über Parameter aktiviert wurde:

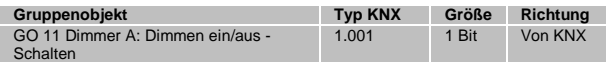

## **Verhalten bei EIN-Telegramm (wenn Dimmer ausgeschaltet ist)**

Ist der Dimmer ausgeschaltet, kann mit diesem Parameter das Verhalten beim Einschalten über das Objekt 11 konfiguriert werden.

Zur Auswahl stehen:

- Keine Reaktion
- Auf Wert dimmen
- Dimmen auf letzten Wert vor Ausschalten

## **Verhalten bei EIN-Telegramm (wenn Dimmer eingeschaltet ist)**

Ist der Dimmer bereits eingeschaltet, kann mit diesem Parameter das Verhalten bei einem erneuten Ein-Telegramm über das Objekt 11 konfiguriert werden.

Zur Auswahl stehen:

- Keine Reaktion
- Auf Wert dimmen
- Auf Wert dimmen, wenn höher als aktueller

## **Dimmwert bei EIN-Telegramm**

Bei passender Parametrierung wird dieser Wert aktiviert bei Ein-Telegramm über Objekt 11.

### **Dimmzeit bei EIN-Telegramm**

Diese Dimmzeit ist aktiv, wenn ein Ein-Telegramm empfangen wird. Der Zeitraum ist bezogen auf einen kompletten Dimmvorgang von 0-100%.

### **Verhalten bei AUS-Telegramm**

Dieser Parameter beschreibt das Verhalten des Dimmers bei Aus-Telegramm über Objekt 11.

Zur Auswahl stehen:

- Keine Reaktion
- Auf Wert dimmen

### **Dimmwert bei AUS-Telegramm**

Bei passender Parametrierung wird dieser Wert aktiviert bei Aus-Telegramm über Objekt 11.

## **Verhalten bei 2. AUS-Telegramm**

Dieser Parameter beschreibt das Verhalten des Dimmers bei Empfang eines 2. Aus-Telegramms über Objekt 11.

Zur Auswahl stehen:

- Keine Reaktion
- **Ausschalten**

Das 2. Aus-Telegramm muss innerhalb 1 Sekunde auf das 1. Aus-Telegramm folgen, um ausgewertet zu werden. Ist der aktuelle Dimmwert gleich dem parametrierten Dimmwert bei Aus-Telegramm oder niedriger, erfolgt das Ausschalten bereits beim 1. Aus-Telegramm.

# **Dimmzeit bei AUS-Telegramm**

Diese Dimmzeit ist aktiv, wenn ein Aus-Telegramm empfangen wird. Der Zeitraum ist bezogen auf einen kompletten Dimmvorgang von 0-100%.

### **Tag-/Nachtumschaltung**

Bei Benutzung dieser Funktion ist folgendes Objekt für das Umschalten von Tag-/Nachtbetrieb sichtbar:

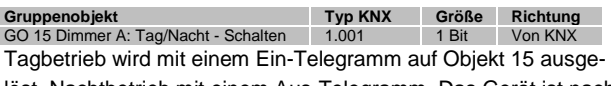

löst, Nachtbetrieb mit einem Aus-Telegramm. Das Gerät ist nach Neustart im Tagbetrieb.

Außerdem kann bestimmt werden, wann die Dimmwerte nach Telegramm über Objekt 15 aktiv werden, zur Auswahl stehen:

- Nicht benutzt
- Schalten bei Tag-/Nachtumschaltung Sofort nach Empfang Tag-/Nachtumschaltung wird auf den aktiven Dimmwert gedimmt, gemäß dem zuletzt empfangenen Ein-/Ausschalten über Objekt 11.
- Schalten beim nächsten Ein-/Aus-Telegramm Erst bei nächstem Ein-/Ausschalten über Objekt 11 wird der gerade aktive Dimmwert benutzt.

Es gibt für den Nachtbetrieb jeweils einen separaten Ein- und Ausschaltwert in den Parametern, im Tagbetrieb werden die immer sichtbaren Dimmwerte benutzt.

### **Dimmwert bei EIN-Telegramm (Nacht)**

Ist der Dimmer im Nachtbetrieb, wird dieser Wert aktiviert bei Ein-Telegramm über Objekt 11 und passender Parametrierung.

### **Dimmwert bei AUS-Telegramm (Nacht)**

Ist der Dimmer im Nachtbetrieb, wird dieser Wert aktiviert bei Aus-Telegramm über Objekt 11 und passender Parametrierung.

### **Dimmzeit bei Tag-/Nachtumschaltung**

Diese Dimmzeit ist nur aktiv, wenn Schalten bei Tag- /Nachtumschaltung benutzt wird. Wenn Schalten beim nächsten Ein-/Aus-Telegramm benutzt wird, ist die reguläre Dimmzeit des jeweiligen Ein- oder Aus-Telegramms aktiv. Der Zeitraum ist bezogen auf einen kompletten Dimmvorgang von 0-100%.

## **Objekt Dimmen rel.**

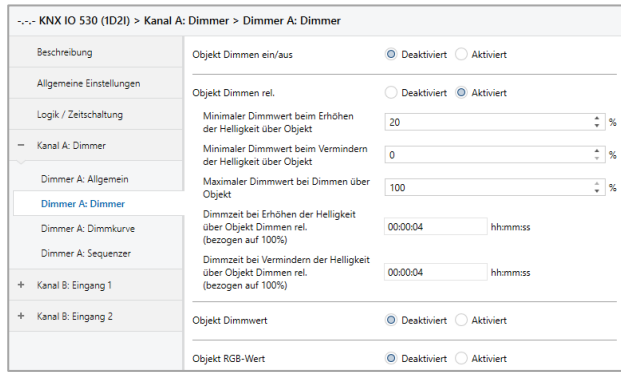

Zum Dimmen über relative Dimmbefehle gibt es folgendes Objekt, falls es über Parameter aktiviert wurde:

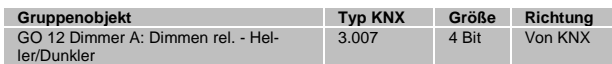

## **Minimaler Dimmwert beim Erhöhen der Helligkeit über Objekt**

Dieser Wert wird beim Erhöhen der Helligkeit über relatives Dimmen angesprungen, falls sich der aktuelle Dimmwert unterhalb des minimalen Dimmwerts beim Vermindern der Helligkeit befindet. Anschließend wird die Helligkeit erhöht bis zu einem Dimm-Stopp-Befehl oder Erreichen der Maximalhelligkeit.

Für weitere Informationen zur Einstellung dieses Parameters siehe Abschnitt "4. Betriebsparameter des Dimmerkanals".

### **Minimaler Dimmwert beim Vermindern der Helligkeit über Objekt**

Dieser Parameter bestimmt den minimalen Dimmwert, der beim Vermindern der Helligkeit über relatives Dimmen erreicht werden kann. Befindet sich der aktuelle Dimmwert unterhalb dieses Werts, kann die Helligkeit nicht über das Objekt 12 vermindert werden.

Für weitere Informationen zur Einstellung dieses Parameters siehe Abschnitt "4. Betriebsparameter des Dimmerkanals".

### **Maximaler Dimmwert bei Dimmen über Objekt**

Über diesen Parameter kann eingestellt werden, welcher maximale Dimmwert über relatives Dimmen erreicht werden kann. Befindet sich der aktuelle Dimmwert oberhalb des maximalen Werts, kann die Helligkeit nicht über das Objekt 12 erhöht werden.

## **Dimmzeit bei Erhöhen der Helligkeit über Objekt Dimmen rel.**

Diese Dimmzeit ist aktiv, wenn die Helligkeit erhöht wird über relatives Dimmen mit Objekt 12. Der Zeitraum ist bezogen auf einen kompletten Dimmvorgang von 0-100%.

**Dimmzeit bei Vermindern der Helligkeit über Objekt Dimmen rel.**

Diese Dimmzeit ist aktiv, wenn die Helligkeit vermindert wird über relatives Dimmen mit Objekt 12. Der Zeitraum ist bezogen auf einen kompletten Dimmvorgang von 0-100%.

## **Objekt Dimmwert**

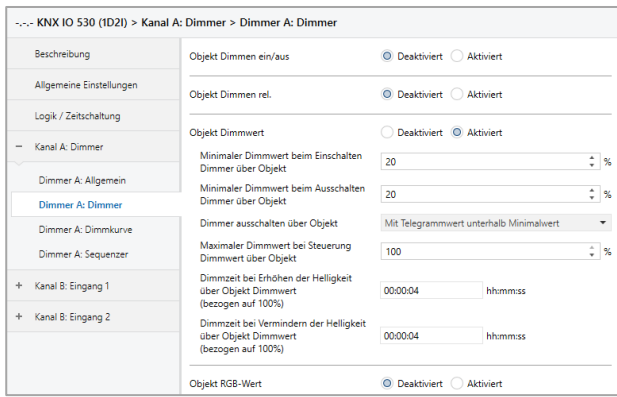

Zum Steuern des Dimmers über Dimmwert dient folgendes Objekt, falls es über Parameter aktiviert wurde:

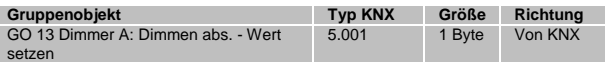

### **Minimaler Dimmwert beim Einschalten Dimmer über Objekt**

Bei Empfang eines Dimmwerts >0% wird der hier eingestellte Wert angesprungen, falls sich der aktuelle Dimmwert unterhalb des minimalen Dimmwerts beim Ausschalten befindet. Falls der empfangene Wert größer ist als der hier eingestellte, wird die Helligkeit erhöht bis zum Erreichen des Telegrammwerts oder der Maximalhelligkeit.

Für weitere Informationen zur Einstellung dieses Parameters siehe Abschnitt "4. Betriebsparameter des Dimmerkanals".

#### **Minimaler Dimmwert beim Ausschalten Dimmer über Objekt**

Dieser Parameter bestimmt den minimalen Dimmwert, der beim Vermindern der Helligkeit über Dimmwert erreicht werden kann.

Für weitere Informationen zur Einstellung dieses Parameters siehe Abschnitt "4. Betriebsparameter des Dimmerkanals".

Wird hier ein Wert >0% eingestellt, ist außerdem folgender Parameter sichtbar:

### **Dimmer ausschalten über Objekt**

Hier ist einstellbar, ob man den Dimmer über Objekt 13 ausschalten kann:

- Deaktiviert Bei Empfang eines Telegrammwerts kleiner als der minimale Dimmwert beim Ausschalten wird der Dimmer mit dem eingestellten Minimalwert angesteuert.
- Mit Telegrammwert unterhalb Minimalwert Bei Empfang eines Telegrammwerts kleiner als der eingestellte minimale Dimmwert beim Ausschalten schaltet der Dimmer ab.
- Mit Telegrammwert 0% Bei Empfang eines Telegrammwerts von 0% schaltet der Dimmer ab, ansonsten wird der Dimmer mit dem Minimalwert angesteuert, wenn ein Telegrammwert kleiner als der eingestellte minimale Dimmwert beim Ausschalten empfangen wird.

## **Maximaler Dimmwert bei Empfang Dimmwert über Objekt**

Über diesen Parameter kann konfiguriert werden, welcher maximale Dimmwert über Objekt 13 erreichbar ist. Bei einem Empfang eines Werts oberhalb des Maximalwerts wird der Dimmer mit dem Maximalwert angesteuert.

### **Dimmzeit bei Erhöhen der Helligkeit über Objekt Dimmwert**

Diese Dimmzeit ist aktiv, wenn die Helligkeit erhöht wird bei Wertempfang über Objekt 13. Der Zeitraum ist bezogen auf einen kompletten Dimmvorgang von 0-100%.

### **Dimmzeit bei Vermindern der Helligkeit über Objekt Dimmwert**

Diese Dimmzeit ist aktiv, wenn die Helligkeit vermindert wird bei Wertempfang über Objekt 13. Der Zeitraum ist bezogen auf einen kompletten Dimmvorgang von 0-100%.

### **Objekt RGB-Wert**

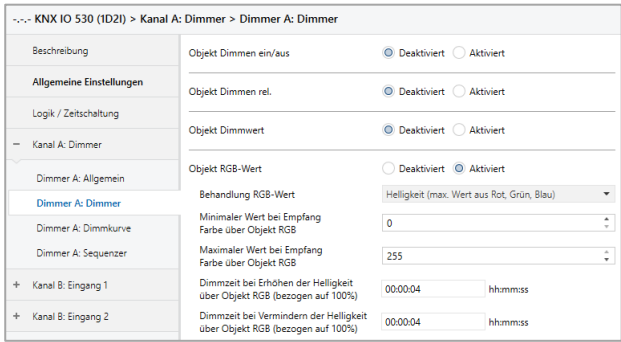

Zum Ansteuern des Dimmers über RGB-Farbwert ist folgendes Objekt verfügbar, falls Parameter aktiviert:

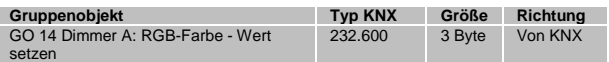

### **Behandlung RGB-Wert**

Hier ist einstellbar, wie ein empfangener RGB-Farbwert verarbeitet werden soll:

- Roter Anteil Das 1. Byte des RGB-Werts (Rot) dient zur Ansteuerung der Helligkeit des Dimmers.
- Grüner Anteil Das 2. Byte des RGB-Werts (Grün) dient zur Ansteuerung der Helligkeit des Dimmers.
- **Blauer Anteil** Das 3. Byte des RGB-Werts (Blau) dient zur Ansteuerung der Helligkeit des Dimmers.
- Weiß (min. Wert aus Rot, Grün, Blau) Der kleinste Wert der 3 Bytes dient zur Ansteuerung der Helligkeit des Dimmers.
- Helligkeit (max. Wert aus Rot, Grün, Blau) Der größte Wert der 3 Bytes dient zur Ansteuerung der Helligkeit des Dimmers.

#### **Minimaler Wert bei Empfang Farbe über Objekt RGB**

Über diesen Parameter kann konfiguriert werden, welcher minimale Dimmwert über Objekt 14 eingestellt werden kann. Bei einem Empfang eines Werts unterhalb des Minimalwerts wird der Dimmer mit dem Minimalwert angesteuert.

### **Maximaler Wert bei Empfang Farbe über Objekt RGB**

Über diesen Parameter kann konfiguriert werden, welcher maximale Dimmwert über Objekt 14 eingestellt werden kann. Bei

einem Empfang eines Werts oberhalb des Maximalwerts wird der Dimmer mit dem Maximalwert angesteuert.

### **Dimmzeit bei Erhöhen der Helligkeit über Objekt RGB**

Diese Dimmzeit ist aktiv, wenn die Helligkeit erhöht wird bei Wertempfang über Objekt 14. Der Zeitraum ist bezogen auf einen kompletten Dimmvorgang von 0-100%.

#### **Dimmzeit bei Vermindern der Helligkeit über Objekt RGB**

Diese Dimmzeit ist aktiv, wenn die Helligkeit vermindert wird bei Wertempfang über Objekt 14. Der Zeitraum ist bezogen auf einen kompletten Dimmvorgang von 0-100%.

### **C. Dimmer A: Treppenhausfunktion**

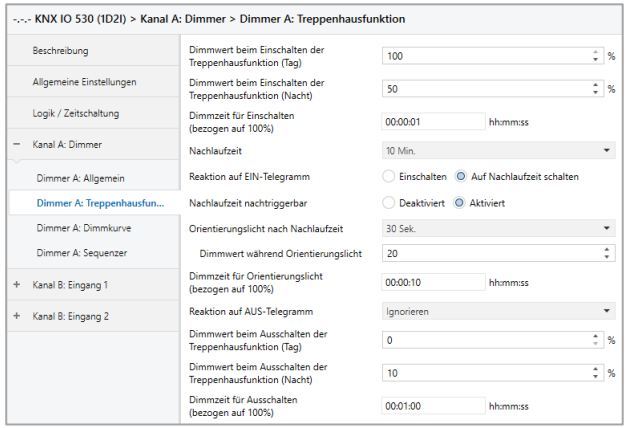

Über diese Parameterseite kann eine Treppenhausfunktion mit optionalem Orientierungslicht realisiert werden. Die Treppenhausfunktion kann durch die Sperrfunktion übersteuert werden. Sie besitzt folgende Objekte:

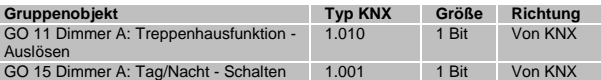

Tagbetrieb wird mit einem Aus-Telegramm auf Objekt 15 ausgelöst, Nachtbetrieb mit einem Ein-Telegramm. Das Gerät ist nach Neustart im Tagbetrieb.

### **Dimmwert beim Einschalten der Treppenhausfunktion (Tag)**

Dieser Wert wird im Tagbetrieb benutzt, wenn die Treppenhausfunktion über Ein-Telegramm auf Objekt 11 eingeschaltet wird.

## **Dimmwert beim Einschalten der Treppenhausfunktion (Nacht)**

Dieser Wert wird im Nachtbetrieb benutzt, wenn die Treppenhausfunktion über Ein-Telegramm auf Objekt 11 eingeschaltet wird.

### **Dimmzeit für Einschalten**

Diese Dimmzeit ist aktiv, wenn die Treppenhausfunktion über Ein-Telegramm auf Objekt 11 eingeschaltet wird. Der Zeitraum ist bezogen auf einen kompletten Dimmvorgang von 0-100%.

#### **Nachlaufzeit**

Nach Ablauf der Nachlaufzeit wird der Dimmer abhängig von der Parametereinstellung auf Ausschalt- oder Orientierungslichtwert gedimmt.

## **Reaktion auf EIN-Telegramm**

Dieser Parameter bestimmt das Verhalten nach Einschalten der Treppenhausfunktion über Ein-Telegramm auf Objekt 11: Bei Einstellung "Einschalten" bleibt der Kanal nach Ein-Telegramm

solange eingeschaltet, bis die Nachlaufzeit über Aus-Telegramm gestartet wird. In der Einstellung "Auf Nachlaufzeit schalten" geht der Kanal nach Ein-Telegramm sofort in die Nachlaufzeit.

## **Nachlaufzeit nachtriggerbar**

Ist eingestellt, dass die Nachlaufzeit mit Ein-Telegramm gestartet wird, bestimmt dieser Parameter, ob nur das 1. Ein-Telegramm auf Objekt 11 die Nachlaufzeit neu startet, oder auch jedes weitere.

Ist eingestellt, dass die Nachlaufzeit mit Aus-Telegramm gestartet wird, bestimmt dieser Parameter, ob nur das 1. Aus-Telegramm auf Objekt 11 die Nachlaufzeit neu startet, oder auch jedes weitere, wenn sich die Treppenhausfunktion bereits in der Nachlaufzeit befindet.

### **Orientierungslicht nach Nachlaufzeit**

Mit diesem Parameter kann eingestellt werden, ob der Dimmer nach Ende Nachlaufzeit auf Ausschaltwert oder auf Orientierungslicht dimmt, außerdem die Dauer des Orientierungslichts.

Zu Auswahl stehen:

- **Deaktiviert**
- $1$  Sek.
- 2 Sek.
- 5 Sek.
- 10 Sek.
- 30 Sek.
- 1 Min.
- 2 Min.
- 5 Min.
- 10 Min.
- 20 Min.
- 30 Min.
- 1 Std.
- 2 Std.
- Ohne Zeitbegrenzung

### **Dimmwert bei Orientierungslicht**

Auf diesen Wert wird nach Ende Nachlaufzeit gedimmt, wenn Orientierungslicht benutzt wird.

### **Dimmzeit für Orientierungslicht**

Diese Dimmzeit ist aktiv, wenn die Treppenhausfunktion auf Orientierungslicht dimmt. Der Zeitraum ist bezogen auf einen kompletten Dimmvorgang von 0-100%.

### **Reaktion auf AUS-Telegramm**

Hier kann eingestellt werden, wie sich die Treppenhausfunktion bei einem Aus-Telegramm verhält. Zur Auswahl stehen:

- **Ignorieren** Keine Reaktion des Kanals bei Aus-Telegramm
- Ausschaltwert Schaltet auf Ausschaltwert aus den Parametern
- Auf Nachlaufzeit schalten Die Nachlaufzeit wird gestartet bei Aus-Telegramm.
- Auf Orientierungslicht schalten Es wird bei Aus-Telegramm die Orientierungslichtphase gestartet.
- Schalten auf Orientierungslicht/Ausschalten Bei 1. Aus-Telegramm wird die Orientierungslichtphase gestartet, bei 2. Aus-Telegramm auf Ausschaltwert gedimmt.

## **Dimmwert beim Ausschalten der Treppenhausfunktion (Tag)**

Dieser Wert wird im Tagbetrieb angedimmt, wenn die Treppenhausfunktion nach der Nachlaufzeit oder über Aus-Telegramm auf Objekt 11 ausgeschaltet wird.

## **Dimmwert beim Ausschalten der Treppenhausfunktion (Nacht)**

Dieser Wert wird im Nachtbetrieb angedimmt, wenn die Treppenhausfunktion nach der Nachlaufzeit oder über Aus-Telegramm auf Objekt 11 ausgeschaltet wird.

## **Dimmzeit für Ausschalten**

Diese Dimmzeit ist aktiv, wenn die Treppenhausfunktion auf Ausschaltwert dimmt. Der Zeitraum ist bezogen auf einen kompletten Dimmvorgang von 0-100%.

## **D. Dimmer A: Dimmkurve**

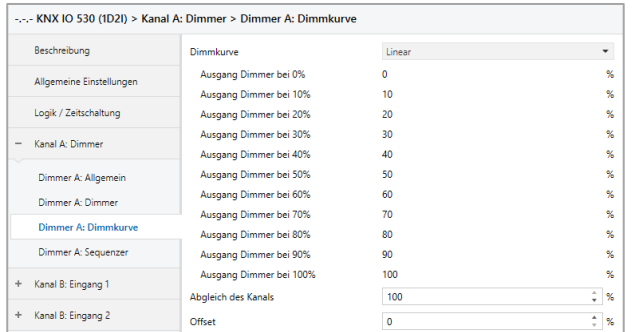

Diese Parameterseite dient zur Feineinstellung des Dimmers an verschiedene Leuchtmittel.

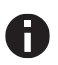

*Alle Parameter dieser Seite wirken sich nur auf den PWM-Wert des Ausgangs, nicht auf den Dimm- bzw. ausgegebenen Statuswert aus.*

### **Dimmkurve**

Hier kann man angeben, welchen PWM-Wert der Dimmausgang annehmen soll, wenn der Dimmkanal einen bestimmten Dimmwert erreicht hat. Zur Auswahl stehen:

- Linear
- **Logarithmisch**
- **Benutzerdefiniert**
- Gamma Gammakorrektur gemäß der Formel:  $PWM-Wert = Dimmwert$ <sup>Gamma</sup> Gamma ist über Parameter einstellbar von 1,00..5,00.

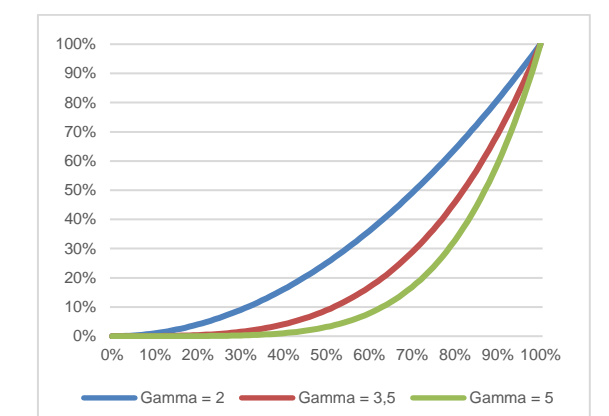

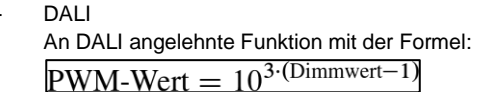

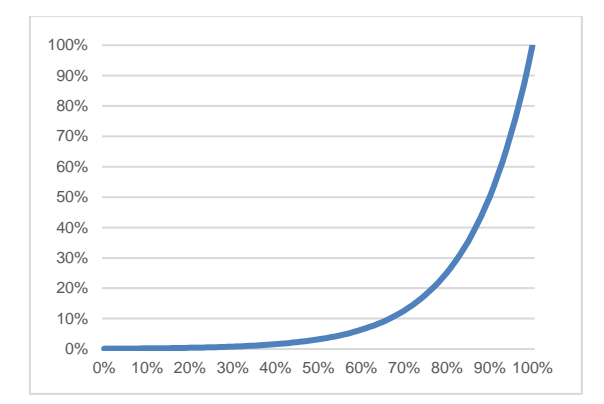

### **Ausgang Dimmer bei x%**

Bei den Dimmkurven "Linear", "Logarithmisch" und "Benutzerdefiniert" bestimmen diese Werte den PWM-Wert des Dimmausgangs beim angegebenen Dimmwert. Werte zwischen den angegebenen Punkten werden linear berechnet und ausgegeben. Als Beispiel verhält sich der Dimmausgang bei Dimmkurve "Logarithmisch" gemäß folgendem Graph:

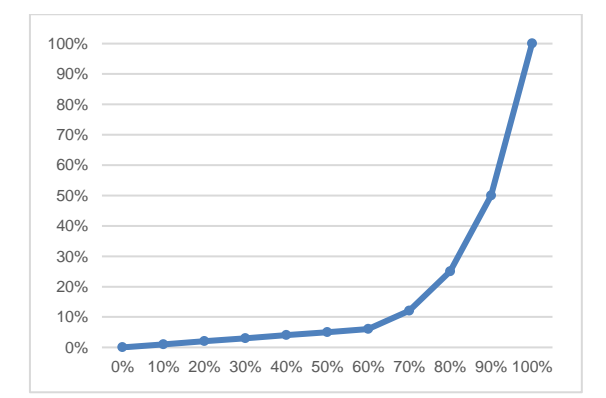

Bei den Dimmkurven "Linear" und "Logarithmisch" sind die Ausgangswerte fest vorgegeben, bei "Benutzerdefiniert" können sie frei konfiguriert werden.

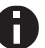

*Wird ein Dimmwert von 0% erreicht, schaltet den Kanal immer ab.*

## **Abgleich des Kanals**

Der durch die Dimmkurve berechnete PWM-Wert wird mit diesem Wert zusätzlich skaliert.

### **Offset**

Dieses Offset wird auf alle errechneten PWM-Werte der Dimmkurve außer 0% addiert.

## **E. Dimmer A: Szenenfunktion**

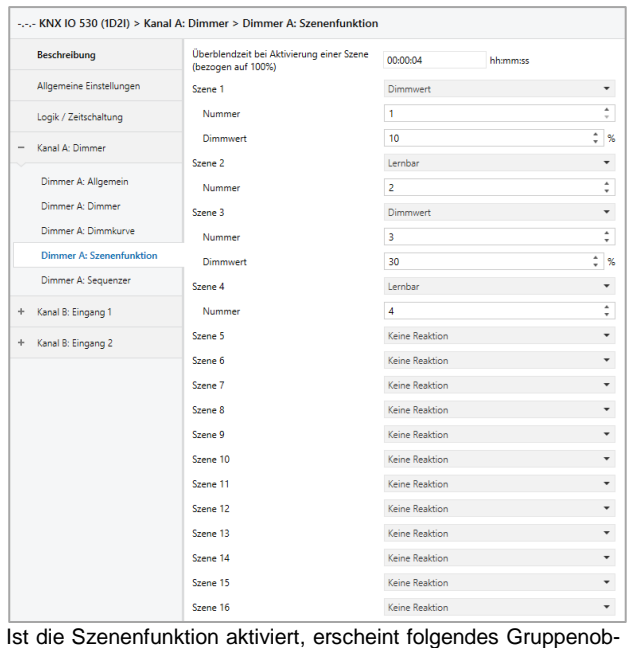

jekt:

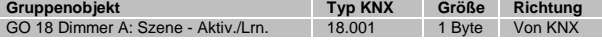

### **Überblendzeit bei Aktivierung einer Szene**

Hier wird eingestellt, in welchem Zeitraum auf die empfangene Szene gedimmt wird. Der Zeitraum ist bezogen auf einen kompletten Dimmvorgang von 0-100%.

#### **Szenen 1-16**

Mit diesen Parametern kann die Reaktion konfiguriert werden, welcher beim Empfang der jeweiligen Szene am Ausgang ausgeführt wird.

Zur Wahl stehen:

- Keine Reaktion
- **Dimmwert**

Der Ausgang wird auf den eingestellten Dimmwert geschaltet, falls die Szene der entsprechenden Nummer empfangen wurde.

Lernbar Hier kann mit Hilfe eines Szenen-Kontroll-Telegrammes der aktuelle Zustand am Ausgang für die jeweilige Szene gespeichert werden. Somit lässt sich die Szene ohne ETS-Download vom Benutzer anpassen.

# - **Nummer**

Mit diesem Parameter kann eine beliebige Szenennummer zwischen 1 und 64 der Szene zugewiesen werden. Es dürfen keine Szenennummern doppelt vergeben werden.

## **F. Dimmer A: Schlummerfunktion**

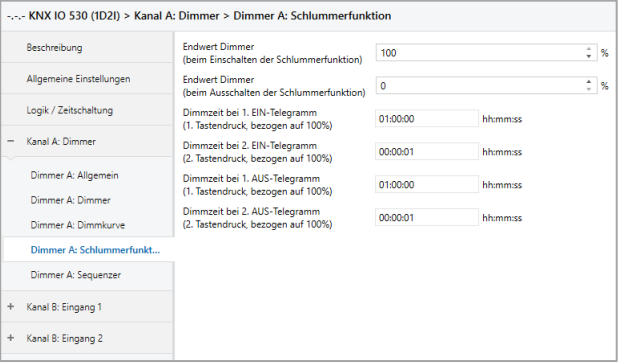

Ist die Schlummerfunktion ausgewählt, ist folgendes Objekt sichtbar:

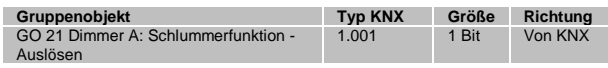

### **Endwert Dimmer (beim Einschalten der Schlummerfunktion)**

Dieser Wert wird nach Empfang eines Ein-Telegramms über Objekt 21 am Ausgang des Dimmers erreicht nach Beendigung des Dimmvorgangs.

## **Endwert Dimmer (beim Ausschalten der Schlummerfunktion)**

Dieser Wert wird nach Empfang eines Aus-Telegramms über Objekt 21 am Ausgang des Dimmers erreicht nach Beendigung des Dimmvorgangs.

## **Dimmzeit bei 1. EIN-Telegramm (1.Tastendruck)**

Mit dieser Dimmzeit wird nach 1. Tastendruck auf den Endwert für Einschalten gedimmt. Der Zeitraum ist bezogen auf einen kompletten Dimmvorgang von 0-100%.

## **Dimmzeit bei 2. EIN-Telegramm (2.Tastendruck)**

Mit dieser Dimmzeit wird nach 2. Tastendruck auf den Endwert für Einschalten gedimmt. Der Zeitraum ist bezogen auf einen kompletten Dimmvorgang von 0-100%.

### **Dimmzeit bei 1. AUS-Telegramm (1.Tastendruck)**

Mit dieser Dimmzeit wird nach 1. Tastendruck auf den Endwert für Ausschalten gedimmt. Der Zeitraum ist bezogen auf einen kompletten Dimmvorgang von 0-100%.

#### **Dimmzeit bei 2. AUS-Telegramm (2.Tastendruck)**

Mit dieser Dimmzeit wird nach 2. Tastendruck auf den Endwert für Ausschalten gedimmt. Der Zeitraum ist bezogen auf einen kompletten Dimmvorgang von 0-100%.

### **G. Dimmer A: Sperrfunktion**

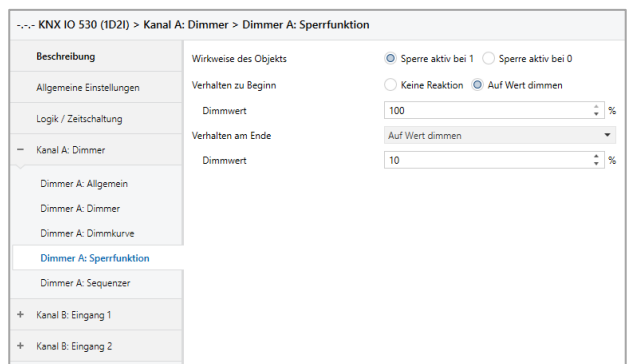

Ist die Sperrfunktion aktiviert, sind folgende Objekte aktiv:

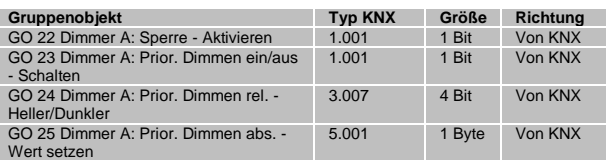

Wenn die Sperre über das Gruppenobjekt 22 aktiviert wurde, werden andere empfangenen Telegramme für Dimmer, Automatikbetrieb, Schlummer-, Szenenfunktion und Sequenzer nicht ausgeführt.

Zusätzlich zum Sperrobjekt werden bei Aktivierung der Sperrfunktion noch 3 Prioritätsobjekte sichtbar, mit welchen der Dimmer unabhängig von der Sperre gesteuert werden kann. So ist es möglich, einen Ausgangszustand zu setzen, ohne andere Funktionen zu beeinflussen.

### *Beispiel der Prioritätsobjekte:*

Bei Veranstaltungen in öffentlichen Gebäuden oder in Restaurants, können nach dem dort regulären Betrieb mittels des Sperrobjektes die Taster unwirksam geschalten werden. Somit ist es möglich, während des Vortrags oder Konzerts, Taster die nicht autorisierten Personen zugänglich sind zu sperren, um ungewolltes schalten zu verhindern. Trotzdem können vom Veranstalter, falls nötig, die einzelnen Lampen mit Hilfe des Prioritätsobjektes angesteuert werden, ohne die Sperre aufzuheben.

### **Wirkweise des Objekts**

Mit Wirkweise des Objekts lässt sich einstellen, wie die Sperre aktiviert werden soll - entweder durch den Empfang einer 1 oder durch den einer 0.

Zur Wahl stehen:

- Sperre aktiv bei 1
- Sperre aktiv bei 0

## **Verhalten zu Beginn**

Hier kann der Zustand konfiguriert werden, welcher beim Aktivieren der Sperre am Ausgang gesetzt wird.

Zur Wahl stehen:

- **Keine Reaktion**
- Auf Wert dimmen

Der Zustand des Ausgangs kann weiter durch die Prioritätsobjekte geändert werden.

## **Verhalten am Ende**

Hier kann der Zustand konfiguriert werden, welcher beim Deaktivieren der Sperre am Ausgang gesetzt wird.

Zur Wahl stehen:

- Keine Reaktion
- Auf Wert dimmen
	- Zustand vor Sperre Hier wird der ursprüngliche Zustand vor Aktivierung der Sperre wieder hergestellt. Telegramme die während der Sperre empfangen wurden, werden ignoriert.
- Zustand ohne Sperre

Hier wird der Zustand des zuletzt empfangenen Telegramms wiederhergestellt. Dadurch werden die empfangenen Telegramme während der Sperre berücksichtigt. Somit wird beim Deaktivieren der Sperre der Zustand des zuletzt empfangenen Telegramms gesetzt.

### **H. Dimmer A: Sequenzer**

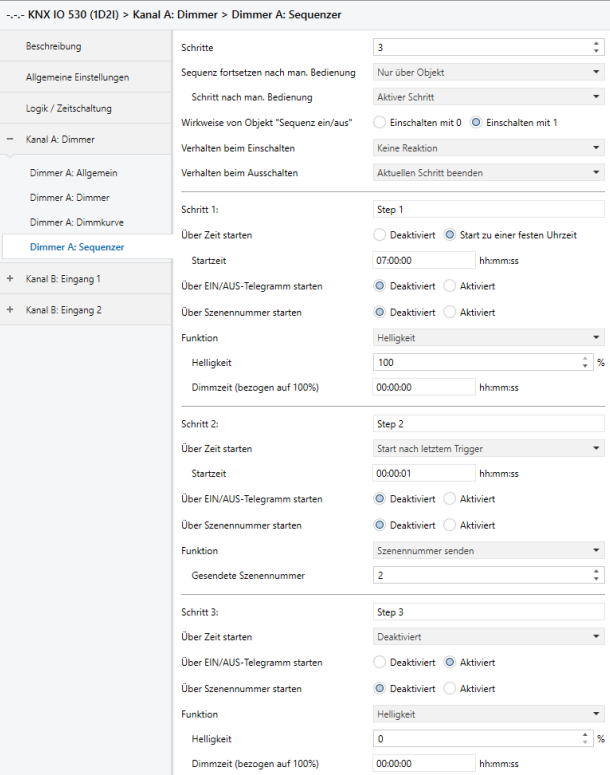

Mit dem Sequenzer können komplexe Ablaufprogramme aus bis zu 32 Einzelschritten für den Dimmerkanal erstellt werden. Die Aktivierung der einzelnen Schritte ist zu folgenden Startbedingungen möglich:

- Zu einer festgelegten Uhrzeit
- Nach Ablauf einer Wartezeit zu einem vorherigen **Schritt**
- Über Ein-/Aus-Telegramm
- Bei Empfang einer parametrierten Szenennummer

Bei Aktivierung eines Schritts kann ein Wert angedimmt oder eine Szenennummer gesendet werden, außerdem kann ein Schritt oder auch einen ganze Schrittabfolge zyklisch wiederholt werden.

Für die allgemeine Steuerung des Sequenzer stehen folgende Objekte zur Verfügung:

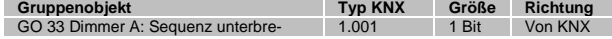

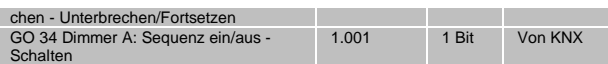

Folgende Parameter bestimmen das allgemeine Verhalten des Sequenzers:

## **Schritte**

Anzahl der Schritte (0...32), die benutzt werden sollen.

### **Sequenz fortsetzen nach man. Bedienung**

Eine eingeschaltete Sequenz kann immer über Objekt 33 unterbrochen oder fortgesetzt werden, dabei unterbricht ein Ein-Telegramm die Sequenz, mit Aus-Telegramm wird sie fortgesetzt.

Eine Sequenz wird außerdem unterbrochen nach manueller Bedienung, d.h. nach Befehlen für Dimmer, Automatikbetrieb, Schlummer- oder Szenenfunktion.

Darüber hinaus bestimmt dieser Parameter, wie eine unterbrochene Sequenz noch fortgesetzt werden kann, zur Auswahl steht:

- Nur über Objekt Die Sequenz kann nur über Objekt 33 fortgesetzt werden.
- Nach Sperrzeit Die Sequenz wird nach der eingestellten Sperrzeit fortgesetzt.
- Bei nächstem aktivierten Schritt Die Sequenz wird bei nächstem aktivierten Schritt fortgesetzt, dabei kann die Aktivierung des nächsten Schritts über Objekt oder zeitgesteuert erfolgen.

## **Sperrzeit**

Nur sichtbar, wenn die Sequenz nach Sperrzeit fortgesetzt werden soll, damit kann diese Sperrzeit konfiguriert werden.

## **Schritt nach manueller Bedienung**

Dieser Schritt wird ausgeführt bei Fortsetzen nach manueller Bedienung, dabei wird die Funktion des eingestellten Schrittes immer ausgeführt, unabhängig von seinen sonstigen eingestellten Startbedingungen.

## Wirkweise von Objekt "Sequenz ein/aus"

Mit diesem Parameter lässt sich einstellen, mit welchem Telegrammwert über Objekt 34 die Sequenz ein- und ausgeschaltet werden kann. Ist die Sequenz ausgeschaltet, ist jede weitere Aktivierung eines Schrittes gesperrt.

## **Verhalten beim Einschalten**

Hier wird bestimmt, wie sich der Sequenzer beim Einschalten über Objekt 34 verhält, zur Auswahl steht:

- Keine Reaktion Es wird keine Funktion ausgeführt, der Sequenzer wartet auf Aktivierung von Schritten.
- Schritt x Die Funktion des Schritts wird ausgeführt (unabhängig von den sonstigen eingestellten Startbedingungen des Schritts), die Sequenz wird anschließend gemäß ihrer Konfiguration ab diesem Schritt fortgeführt.

Durch Einschalten wird außerdem eine durch manuelle Bedienung unterbrochene Sequenz wieder aktiviert.

## **Verhalten beim Ausschalten**

Hier wird bestimmt, wie sich der Sequenzer beim Ausschalten über Objekt 34 verhält, zur Auswahl steht:

Aktuellen Schritt beenden Befindet sich der Sequenzer in einem Dimmvorgang, wird dieser noch fertiggestellt.

Schritt x

Die Funktion des Schritts wird ausgeführt (unabhängig von den sonstigen eingestellten Startbedingungen des Schritts).

- Sofort anhalten Befindet sich der Sequenzer in einem Dimmvorgang, wird dieser gestoppt.

Abgesehen vom eingestellten Verhalten beim Ausschalten ist jede weitere Aktivierung eines Schrittes nach dem Ausschalten gesperrt, bis der Sequenzer über das Objekt 34 wieder eingeschaltet wird.

## **Schritt 1-32:**

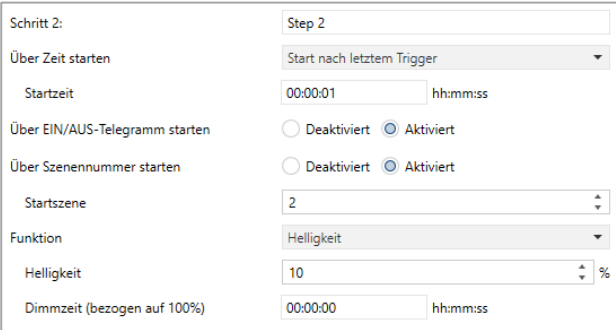

Bei Aktivierung eines Schritts erscheinen seine Parameter zur Konfiguration.

Im Schriftfeld rechts oben mit dem Inhalt "Step x" kann man eine eigene Bezeichnung des Schritts eingeben. Diese Bezeichnung dient zur besseren Orientierung des Benutzers und hat keinen Einfluss auf die Funktionsweise des Schritts.

## **Über Zeit starten**

Dieser Parameter dient zur Konfiguration einer zeitlichen Startbedingung des Schritts, zur Auswahl steht

- **Deaktiviert** Startbedingung nicht benutzt
- Start zu einer festen Uhrzeit Hier kann die Uhrzeit eingegeben werden, zu der der Schritt starten soll. Bei Benutzung dieser Startbedingung muss die aktuelle Uhrzeit über folgendes Objekt empfangen worden sein:

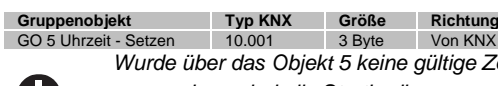

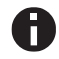

*Wurde über das Objekt 5 keine gültige Zeit vorgegeben, sind alle Startbedingungen zu festen Uhrzeiten nicht aktiv.* 

*Die Uhrzeit wird durch das Gerät durch seine internen Timer laufend aktualisiert, aber durch Bauteiltoleranzen ergibt sich immer eine Abweichung zur tatsächlichen Zeit. Daher sollte man mindestens 2mal am Tag die aktuelle Uhrzeit von einem präzisen Zeitgeber an das Gerät senden lassen, um die Abweichung möglichst klein zu halten.*

Start nach letztem Trigger Hier kann der Zeitabstand angegeben werden, der nach der vorhergegangenen Aktivierung abgewartet

werden soll vor der Ausführung des Schritts. Diese Startbedingung ist nicht für Schritt 1 verfügbar.

### **Startzeit**

Hier kann entweder die Uhrzeit oder die Wartezeit angegeben werden zur Ausführung des aktuellen Schritts, falls eine zeitliche Startbedingung benutzt wird.

## **Über EIN/AUS-Telegramm starten**

Bei Benutzung dieser Startbedingung ist für jeden Schritt ein separates Objekt verfügbar:

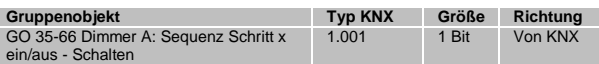

Ein Ein-Telegramm auf eines dieser Objekte aktiviert den jeweiligen Schritt, die Sequenz wird anschließend gemäß ihrer Konfiguration ab diesem Schritt weitergeführt.

Ein Aus-Telegramm aktiviert diesen Schritt ebenfalls, setzt aber gleichzeitig die Sequenz zurück.

### **Über Szenennummer starten**

Bei Benutzung dieser Startbedingung wird folgendes Objekt sichtbar:

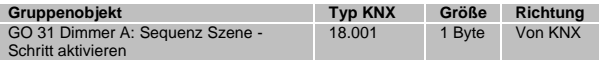

Ein Telegramm mit der eingestellten Szene auf dieses Objekt aktiviert den jeweiligen Schritt, die Sequenz wird anschließend gemäß ihrer Konfiguration ab diesem Schritt weitergeführt.

Alle Schritte mit dieser Startbedingung werden über dieses Objekt gesteuert.

#### **Funktion**

Bei Aktivierung des Schritts wird die konfigurierte Funktion ausgeführt, zur Auswahl stehen

- Keine Es wird keine Funktion ausgeführt, damit kann man z.B. eine Einschaltverzögerung einer Sequenz realisieren.
- Starte Schleife Die Sequenz wird am ausgewählten Schritt fortgesetzt. Es werden Parameter für den Anfangsschritt der Schleife und Anzahl der Schleifen sichtbar.
- Szenennummer senden

Bei Benutzung dieser Funktion wird folgendes Objekt sichtbar:

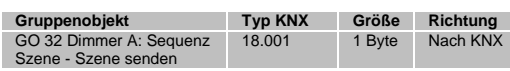

Es wird ein Parameter für die gesendete Szenenummer sichtbar, bei Aktivierung des Schritts wird diese Szenennummer über das Objekt gesendet

Alle Schritte senden die Szenennummer über dieses Objekt, falls diese Funktion für den jeweiligen Schritt benutzt wird.

**Helligkeit** 

Es werden Parameter für Helligkeit und Dimmzeit sichtbar. Bei Aktivierung des Schritts dimmt der Dimmer vom aktuellen Wert auf die angegebene Helligkeit mit der parametrierten Dimmzeit. Diese Zeit ist bezogen auf einen kompletten Dimmvorgang von 0-100%.

## **Betriebsart Schaltaktor**

Folgende Einstellungen sind in der Betriebsart Dimmer vorhanden:

## **A. Actuator A: Allgemein**

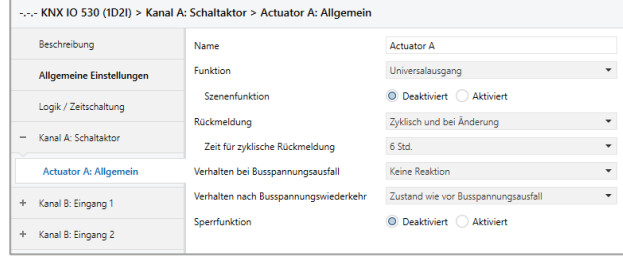

## **Name (30 Zeichen)**

Es kann ein beliebiger Name für den Kanal vergeben werden. Dieser sollte jedoch eindeutig und aussagekräftig sein, dies erleichtert später die Arbeit mit den dazugehörigen Gruppenobjekten, da der vergebene Name dort als Bezeichnung angezeigt wird. Wird kein Name vergeben, werden die Gruppenobjekte mit "Actuator A: …" bezeichnet.

### **Funktion**

Dieser Parameter definiert die Funktionalität des Aktors. Es stehen folgende Möglichkeiten zur Verfügung:

- Dimmer schalten
- **Universalausgang**
- Ein-/Ausschaltverzögerung
- **Treppenhausfunktion**
- Ventilaktor (PWM für therm. Stellantriebe)

Eine genauere Beschreibung der Funktionen befindet sich in den einzelnen Funktionsbeschreibungen unter Funktion (…).

Ist der Aktor nicht "Deaktiviert", erscheinen folgende Parameter:

#### **Verhalten bei Busspannungsausfall**

Hier kann das Verhalten konfiguriert werden, welches während des Busspannungsausfalls am Ausgang gehalten wird.

Zur Wahl stehen:

- Keine Reaktion
- **Einschalten**
- **Ausschalten**

#### **Verhalten nach Busspannungswiederkehr**

Hier kann das Verhalten des Ausgangs nach Busspannungswiederkehr konfiguriert werden.

Zur Wahl stehen:

- Keine Reaktion
- **Einschalten**
- **Ausschalten**
- Zustand wie vor Busspannungsausfall

## **Rückmeldung**

Dieser Parameter definiert das Sendeverhalten der Statusobjekte:

- **Deaktiviert** Statusobjekte sind deaktiviert und ausgeblendet
- Nur bei Abfrage Statusobjekte senden nur bei Leseanfragen
- Bei Änderung Statusobjekte senden bei Wertänderung
- Zyklisch und bei Änderung Statusobjekte senden zyklisch und bei Wertänderung

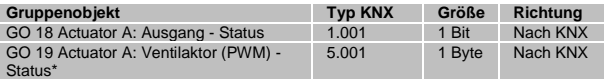

\* falls Ventilaktor ausgewählt wurde

## **Zeit für zyklische Rückmeldung**

Wird die Rückmeldung mit "Zyklisch und bei Änderung" konfiguriert, erscheint dieser Parameter, um die Zykluszeit zu setzen.

## **Sperrfunktion**

Hier kann die Sperrfunktion aktiviert, bzw. deaktiviert werden. Ist diese Funktionalität aktiviert, erscheinen die jeweiligen Gruppenobjekte, sowie die Parameterseite "Actuator A: Sperrfunktion" zur weiteren Konfiguration. Wenn die Sperre über das Gruppenobjekt "Sperren" aktiviert wurde, werden die empfangenen Schalttelegramme nicht ausgeführt.

Zusätzlich zum Sperrobjekt gibt es noch ein Prioritätsobjekt, mit welchem unabhängig von der Sperre geschaltet werden kann. So ist es möglich, einen Ausgangszustand zu setzen, ohne andere Funktionen zu beeinflussen.

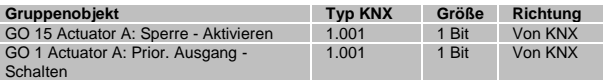

### Beispiel des Prioritätsobjektes:

Bei Veranstaltungen in öffentlichen Gebäuden oder in Restaurants, können nach dem dort regulären Betrieb mittels des Sperrobjektes die Taster unwirksam geschalten werden. Somit ist es möglich, während des Vortrags oder Konzerts, Taster die nicht autorisierten Personen zugänglich sind zu sperren, um ungewolltes schalten zu verhindern. Trotzdem können vom Veranstalter, falls nötig, die einzelnen Lampen mit Hilfe des Prioritätsobjektes angesteuert werden, ohne die Sperre aufzuheben.

### **B. Actuator A: Sperrfunktion**

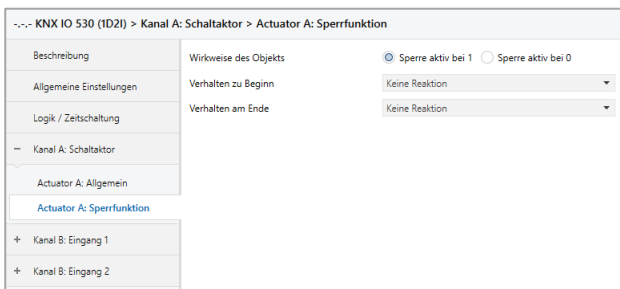

### **Wirkweise des Objekts**

Mit Wirkweise des Objekts lässt sich einstellen, wie die Sperre aktiviert werden soll - entweder durch den Empfang einer 1 oder durch den einer 0.

Zur Wahl stehen:

- Sperre aktiv bei 1
- Sperre aktiv bei 0

## **Verhalten zu Beginn**

Hier kann der Zustand konfiguriert werden, welcher beim Aktivieren der Sperre am Ausgang gesetzt wird.

Zur Wahl stehen:

- Keine Reaktion
- **Einschalten**
- **Ausschalten**

Der Zustand des Ausgangs kann weiter durch das Prioritätsobjekt geändert werden.

## **Verhalten am Ende**

Hier kann der Zustand konfiguriert werden, welcher beim Deaktivieren der Sperre am Ausgang gesetzt wird.

Zur Wahl stehen:

- Keine Reaktion
- **Finschalten**
- Ausschalten
- Zustand vor Sperre Hier wird der ursprüngliche Zustand vor Aktivierung der Sperre wieder hergestellt. Schalttelegramme die während der Sperre empfangen wurden, werden ignoriert.
- Zustand ohne Sperre
	- Hier wird der Zustand des zuletzt empfangenen Schalttelegramms wieder hergestellt. Dadurch werden die empfangenen Schalttelegramme während der Sperre berücksichtigt. Somit wird beim Deaktivieren der Sperre der Zustand des zuletzt empfangenen Schalttelegramms gesetzt.

### **Funktion (Universalausgang)**

Ist auf der Parameterseite "Actuator A: Allgemein" bei Funktion der Universalausgang gewählt, lässt sich der Aktor als Schaltausgang verwenden. Des Weiteren wird ein Parameter für die Szenenfunktion eingeblendet.

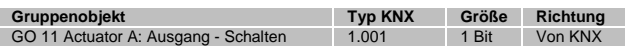

### **Szenenfunktion**

Hier kann die Szenenfunktion aktiviert, bzw. deaktiviert werden. Ist diese Funktionalität aktiviert, erscheint das jeweilige Gruppenobjekt, sowie die Parameterseite "Actuator A: Szenenfunktion" zur weiteren Konfiguration der Szenen 1-16.

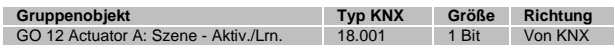

### **C. Actuator A: Szenenfunktion**

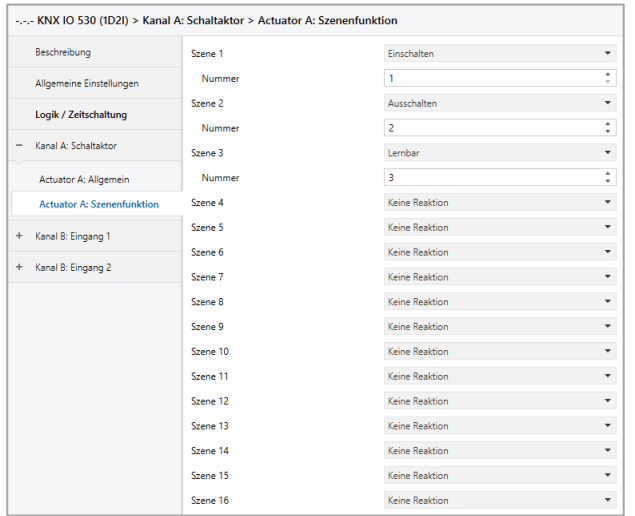

## **Szenen 1-16**

Mit diesen Parametern kann der Zustand konfiguriert werden, welcher beim Ausführen der jeweiligen Szene am Ausgang gesetzt wird.

Zur Wahl stehen:

- Keine Reaktion
- **Einschalten**
- **Ausschalten**
- **Lernbar**

Hier kann mit Hilfe eines Szenen-Kontroll-Telegrammes der aktuelle Zustand am Ausgang für die jeweilige Szene gespeichert werden. Somit lässt sich die Szene ohne ETS-Download vom Benutzer anpassen.

## **Nummer**

Mit diesem Parameter kann eine beliebige Szenennummer zwischen 1 und 64 der Szene zugewiesen werden. Es dürfen keine Szenennummern doppelt vergeben werden.

## **Funktion (Ein-/Ausschaltverzögerung)**

Ist auf der Parameterseite "Actuator A: Allgemein" bei Funktion die Ein-/Ausschaltverzögerung gewählt, lassen sich verzögerte Schaltzeitpunkte konfigurieren. Hierfür wird die Parameterseite "Actuator A: Ein-/Ausschaltverzögerung" eingeblendet.

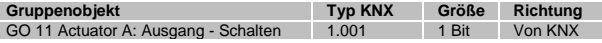

## **D. Actuator A: Ein-/Ausschaltverzögerung**

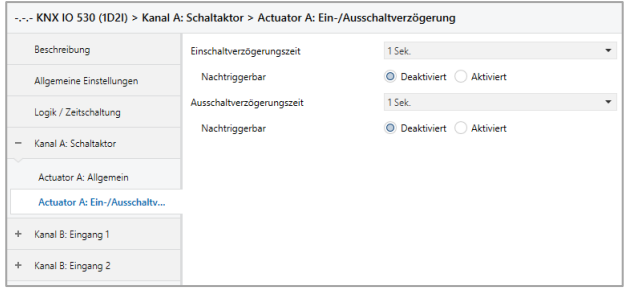

### **Einschaltverzögerungszeit**

Hier wird die Dauer der Einschaltverzögerung konfiguriert.

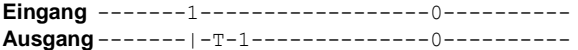

### **Ausschaltverzögerungszeit**

Hier wird die Dauer der Ausschaltverzögerung konfiguriert.

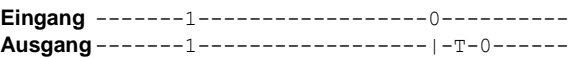

### **Nachtriggerbar**

Sind diese Parameter aktiviert, wird die jeweilige Verzögerungszeit beim Empfang des entsprechenden Schaltsignals neu gestartet.

#### **Funktion (Treppenhausfunktion)**

Ist auf der Parameterseite "Actuator A: Allgemein" bei Funktion die Treppenhausfunktion gewählt, erscheint zusätzlich zum normalen Schaltobjekt ein Objekt für die Treppenhausfunktion. Diese kann über die zusätzliche Parameterseite "Actuator A: Treppenhausfunktion" konfiguriert werden.

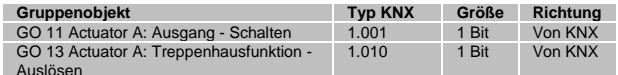

### **E. Actuator A: Treppenhausfunktion**

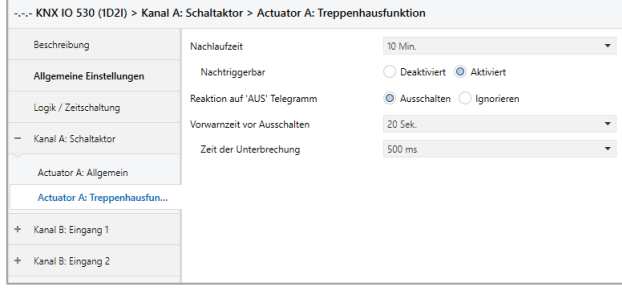

### **Nachlaufzeit**

Hier wird eingestellt, für welche Zeit der Ausgang aktiv geschaltet sein soll, nachdem ein EIN-Telegramm (Objekt der Treppenhausfunktion) empfangen wurde.

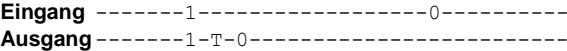

## **Nachtriggerbar**

Mit diesem Parameter kann eingestellt werden, ob bei wiederholtem Empfang eines EIN-Telegramms (Objekt der Treppenhausfunktion) die Nachlaufzeit neu gestartet werden soll.

### **Reaktion auf , AUS' Telegramm**

Mit diesem Parameter kann eingestellt werden, ob ein AUS-Telegramm (Objekt der Treppenhausfunktion) ausgewertet oder ignoriert werden soll.

### **Vorwarnzeit vor Ausschalten**

Hier wird das Zeitfenster zwischen Vorwarnung und Ausschalten konfiguriert, bzw. die Vorwarnung deaktiviert. Ist die Vorwarnzeit größer als die eigentliche Nachlaufzeit so wird keine Vorwarnung ausgeführt.

### **Zeit der Unterbrechung**

Die Vorwarnung wird durch eine kurze Unterbrechung (Ausschalten -> Einschalten) angezeigt. Hier wird die Dauer dieser Unterbrechung konfiguriert.

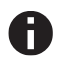

*LED Lampen haben oft eine lange Nachlaufzeit, in der die Lampe noch nachleuchtet, obwohl diese bereits ausgeschaltet ist. Bei solchen Lampen müssen längere Unterbrechungszeiten eingestellt werden, um eine "sichtbare" Unterbrechung zu erzeugen.*

## **Funktion (Ventilaktor)**

Um z.B. eine Heizung zu steuern reicht kein binärer Wert, da die Heizung nicht nur ein- oder ausgeschaltet, sondern eine bestimmte Stellgröße eingestellt werden soll. Dies geschieht mittels einer langsamen Pulsweitenmodulation (PWM).

Ist auf der Parameterseite "Actuator A: Allgemein" bei Funktion der Ventilaktor gewählt, erscheint anstelle des normalen Schaltobjekts ein Objekt für den Ventilaktor. Hiermit kann die aktuelle PWM, welche am Ausgang ausgegeben wird, über KNX gesetzt werden (0% - 100%). Des Weiteren erscheint eine zusätzliche Parameterseite "Actuator A: Ventilaktor" zur Konfiguration des Ventilaktors.

Die empfangene Stellgröße wird im Gerät automatisch abgespeichert, um nach einem möglichen Busausfall fehlerfrei fortzufahren.

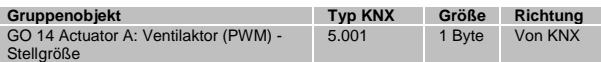

### **F. Actuator A: Ventilaktor**

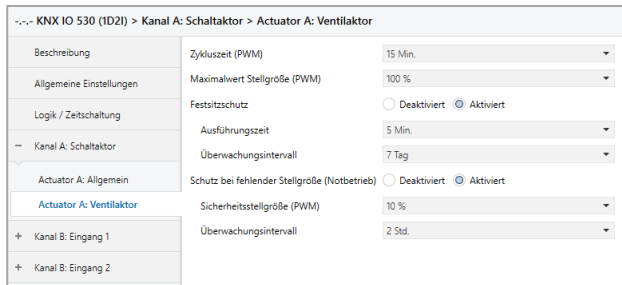

## **Zykluszeit (PWM)**

Hier wird die Zykluszeit der PWM konfiguriert, welche zur Ansteuerung eines Stellantriebs verwendet wird. Ein Zyklus beinhaltet dabei einen Zeitbereich in dem der Ausgang eingeschaltet und einen in dem der Ausgang ausgeschaltet ist. Die Zykluszeit entspricht dem Zeitraum zwischen zwei steigenden Flanken (Zustandsänderung am Ausgang von AUS auf EIN). Je länger der durchströmte Heizkreis (Leitungs-/Rohrlänge) ist, desto höher sollte die Zykluszeit gesetzt werden.

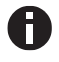

*Handelsübliche thermische Stellantriebe benötigen teilweise mehrere Minuten für eine 100%- Ventiländerung.*

## **Maximalwert Stellgröße (PWM)**

Mit diesem Parameter kann die maximale Stellgröße konfiguriert werden. Die Stellgröße ist in Prozent angegeben und definiert in einem Zyklus den Zeitraum, in dem der Ausgang eingeschaltet ist.

Beispiel: Zykluszeit = 10 Min. Maximale Stellgröße (PWM) = 80 % Zustand am Ausgang maximal = EIN - 8 Min. / AUS - 2 Min.

### **Festsitzschutz**

Über den Festsitzschutz kann vermindert werden, dass sich Ventile durch Korrosion oder Verkalken festsetzen und sich nicht mehr bewegen lassen. Ist der Festsitzschutz aktiviert, wird dieser nur ausgelöst, wenn die Stellgröße permanent 0 % oder 100 % beträgt. Bei jeder anderen Stellgröße bewegt sich das Ventil bereits, wodurch kein Festsitzschutz benötigt wird.

Stellgröße 0% → Stellantrieb für eingestellte Zeit öffnen Stellgröße 100% → Stellantrieb für eingestellte Zeit schließen

Falls sich das Ventil nicht öffnen darf, muss der Festsitzschutz deaktiviert sein.

### **Ausführungszeit**

Sofern der Festsitzschutz aktiviert ist, kann mit diesem Parameter die Dauer der Zustandsänderung eingestellt werden.

### **Überwachungsintervall**

Sofern der Festsitzschutz aktiviert ist, kann mit diesem Parameter eine Überwachungszeit eingestellt werden. Bleibt der Zustand des Ausgangs für diese Zeit unverändert, wird der Festsitzschutz ausgelöst.

## **Schutz bei fehlender Stellgröße (Notbetrieb)**

Dieser Parameter aktiviert den Schutz bei fehlenden Telegrammen. Dieser ist nötig um bei fehlender Stellgröße ein ungewolltes und unkontrolliertes Überhitzen oder Auskühlen des Raumes zu verhindern.

Der Schutz tritt in Kraft, sobald über einen längeren Zeitraum keine Telegramme vom Regler empfangen werden. Sobald diese längere Telegrammpause eingetreten ist, kann davon ausgegangen werden, dass der entsprechende Regler ausgefallen oder die Verbindung zwischen Regler und Heizungsaktor gestört ist.

## **Sicherheitsstellgröße (PWM)**

Sofern der Schutz bei fehlender Stellgröße aktiviert ist, kann mit diesem Parameter die Stellgröße für die Sicherheitsfunktion konfiguriert werden. Diese PWM wird bei aktiver Schutzfunktion am Ausgang ausgegeben.

Sobald wieder Telegramme vom Regler empfangen werden, wird die Sicherheitsstellgröße (PWM) durch den empfangenen Wert überschrieben. Der Schutz aktiviert sich erst wieder, nachdem zwischen einzelnen Telegrammen die Wartezeit im eingestellten Überwachungsintervall überschritten wird.

### **Überwachungsintervall**

Sofern der Schutz bei fehlender Stellgröße aktiviert ist, kann mit diesem Parameter die Wartezeit konfiguriert werden. Wird in dieser Zeit kein weiteres Telegramm vom Regler empfangen, tritt die Schutzfunktion in Kraft.

#### **Sperrfunktion (bei Ventilaktor)**

Hier kann die Sperrfunktion aktiviert, bzw. deaktiviert werden. Ist diese Funktionalität aktiviert, erscheinen die jeweiligen Gruppenobjekte, sowie die Parameterseite "Actuator A: Sperrfunktion" zur weiteren Konfiguration. Wenn die Sperre über das Gruppenobjekt "Sperren" aktiviert wurde, werden die empfangenen Stellgrößen nicht ausgewertet.

Zusätzlich zum Sperrobjekt bietet ein Prioritätsobjekt, mit welchem unabhängig von der Sperre die Stellgröße gesetzt werden kann, eine weitere Ansteuerungsmöglichkeit. So ist es möglich, eine PWM auszugeben, ohne andere Funktionen zu beeinflussen.

Beim Beenden der Sperre, wird die letzte empfangene Stellgröße (nicht Prioritätsobjekt) als PWM am Ausgang ausgegeben.

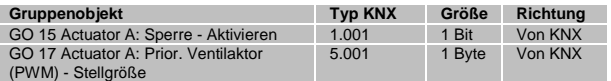

### **G. Actuator A: Sperrfunktion**

-.- KNX IO 530 (1D2I) > Kanal A: Schaltaktor > Actuator A: Sperrfunktion Wirkweise des Objekts Recchreibung  $\bullet$  Sperre aktiv bei 1  $\circ$  Sperre aktiv bei 0 Keine Reaktion O Wert Allgemeine Einstellungen Verhalten zu Beginn Stellgröße (PWM)  $50%$ Logik / Zeitschaltung Kanal A: Schaltaktor Actuator A: Allgemeir Actuator A: Ventil Actuator A: Sperrfunktion + Kanal B: Eingang 1 Kanal B: Eingang 2

# **Wirkweise des Objekts**

Mit Wirkweise des Objekts lässt sich einstellen, wie die Sperre aktiviert werden soll - entweder durch den Empfang einer 1 oder durch den einer 0.

Zur Wahl stehen:

- Sperre aktiv bei 1
- Sperre aktiv bei 0

### **Verhalten zu Beginn**

Hier kann das Verhalten am Ausgang bei Sperrfunktion konfiguriert werden.

Zur Wahl stehen:

- **Keine Reaktion** Der PWM Wert bei aktivieren der Sperre bleibt bestehen.
- **Wert** Beim Aktivieren der Sperre, wird ein definierter PWM-Wert ausgegeben.

### **Stellgröße (PWM)**

Sofern beim Aktivieren der Sperre ein definierter PWM-Wert ausgegeben werden soll, kann dieser mit diesem Parameter eingestellt werden.

## **Binäreingänge**

Folgende Einstellungen sind für den Gebrauch der Binäreingänge vorhanden:

## **A. Input B1: Allgemein Input B2: Allgemein**

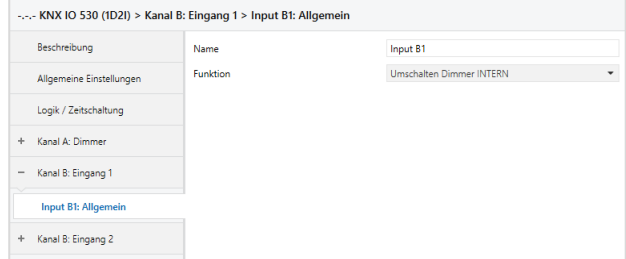

### **Name (30 Zeichen)**

Es kann ein beliebiger Name für das Anschlussgerät vergeben werden. Dieser sollte jedoch eindeutig und aussagekräftig sein, dies erleichtert später die Arbeit mit dem dazugehörigen Kanal, da der hier vergebene Name in den Bezeichnungen der Parameterseiten und Gruppenobjekten wieder auftaucht. Die Default-Bezeichnung ist "Input ..." mit Kanalnummer, die auch in diesem Manual benutzt wird.

### **Funktion**

Dieser Parameter definiert die Funktionalität des Eingangs. Es stehen folgende Möglichkeiten zur Verfügung:

- **Deaktiviert**
- **Schalten**
- Dimmen
- **Jalousie**
- Wert senden
- **Szene**
- **Impulszähler**

Eine genauere Beschreibung der einzelnen Funktionen ist in den Funktionsbeschreibungen weiter unten zu finden.

Zur lokalen Bedienung des Dimmerkanals gibt es außerdem noch folgende Auswahlmöglichkeiten:

- Dimmer umschalten INTERN
- Dimmer einschalten INTERN
- Dimmer ausschalten INTERN
- **B. Funktion "Schalten, Dimmen, Jalousie, Wert senden, Szene"**

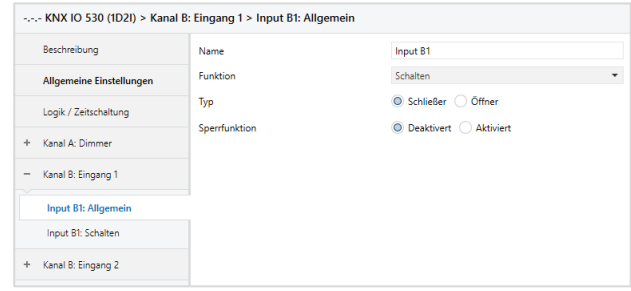

Ist eine der oben genannten Funktionen eines Eingangskanals aktiviert, erscheinen außerdem folgende Parameter:

Hier kann die Wirkweise des an den Eingangskanal angeschlossenen Kontakts konfiguriert werden. Zur Wahl steht Öffner oder Schließer.

#### **Sperrfunktion**

Hier kann die Sperrfunktion aktiviert bzw. deaktiviert werden. Ist diese Funktionalität aktiviert, erscheint das jeweilige Gruppenobjekt, sowie die Parameterseite "Sperrfunktion" zur genaueren Konfiguration. Wenn die Sperre über das Gruppenobjekt aktiviert wurde, verursachen Zustandsänderungen am Eingang keine Telegramme mehr auf dem Bus.

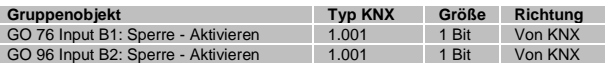

### **C. Input B1: Sperrfunktion Input B2: Sperrfunktion**

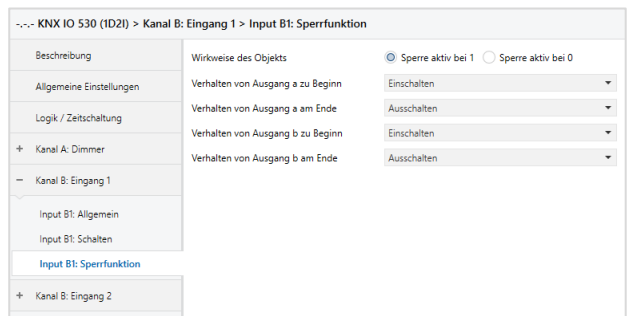

#### **Wirkweise des Objekts**

Mit Wirkweise des Objekts lässt sich einstellen, wie die Sperre aktiviert werden soll, entweder durch den Empfang einer 1 oder einer 0. Das dazu jeweilig entgegengesetzte Telegramm deaktiviert die Sperre wieder.

#### **Verhalten (…) zu Beginn**

Hier kann das Telegramm konfiguriert werden, welches beim Aktivieren der Sperre gesendet wird.

### **Verhalten (…) am Ende**

Hier kann das Telegramm konfiguriert werden, welches beim Deaktivieren der Sperre gesendet wird.

### **D.** Funktion "Impulszähler"

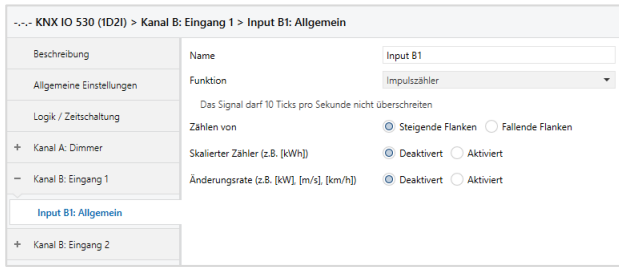

Ist Funktion Impulszähler eines Eingangskanals aktiviert, werden andere Parameter sichtbar, mit denen die allgemeinen Einstellungen der Impulszähler vorgenommen werden. Des Weiteren müssen der skalierter Zähler und/oder die Änderungsrate aktiviert werden.

### **Zählen von**

Mit diesem Parameter kann bestimmt werden, ob der Wert des Zählers bei steigender oder fallender Flanke am Eingang erhöht wird.

## **Skalierter Zähler (z.B. [kWh])**

Hier kann der skalierte Zähler aktiviert werden. Bei Aktivierung wird die Parameterseite "Skalierter Zähler" eingeblendet.

#### **Änderungsrate (z.B. [kW], [m/s], [km/h])**

Hier kann der Zähler für eine Änderungsrate aktiviert werden. Bei Aktivierung wird die Parameterseite "Änderungsrate" eingeblendet.

### **E. Input B1: Schalten Input B2: Schalten**

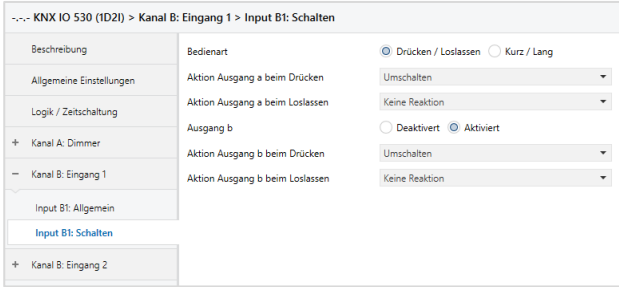

Ist Funktion Schalten ausgewählt, können bei Betätigung des Eingangs bis zu 2 binäre Schalttelegramme über folgende Objekte versendet werden:

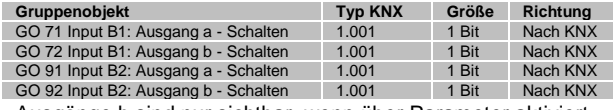

## Ausgänge b sind nur sichtbar, wenn über Parameter aktiviert.

### **Bedienart**

Über Parameter Bedienart wird festgelegt, ob Telegramme bei Zustandsänderung des Eingangs (z.B. Schlüsselschalter) oder bei kurzer/langer Betätigung (z.B. Taster für Schalten/Dimmen) gesendet werden.

### **Aktion Ausgang a/b beim Drücken / bei kurzem Tastendruck Aktion Ausgang a/b beim Loslassen / bei langem Tastendruck**

Für jeden Ausgang kann eingestellt werden, welches Telegramm beim Drücken und Loslassen bzw. bei kurzem und langem Tastendruck gesendet wird.

Zur Auswahl steht jeweils:

- Keine Reaktion
- **Einschalten**
- **Ausschalten**
- Umschalten

#### **Ausgang b**

Hier können Parameter und das Objekt für Ausgang b ein-, bzw. ausgeblendet werden.

### **F. Input B1: Dimmen Input B2: Dimmen**

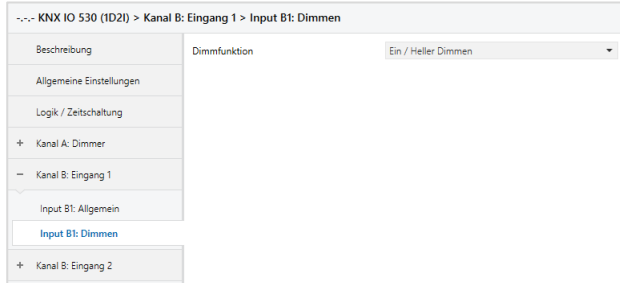

#### Ist Funktion Dimmen ausgewählt, sind folgende Objekte sichtbar:

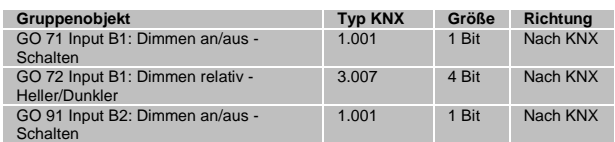

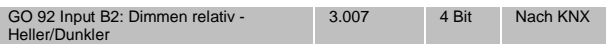

### **Dimmfunktion**

Über Parameter Dimmfunktion wird festgelegt, ob nur eine Schalt-/Dimmrichtung oder 1-Tasten-Bedienung verwendet werden soll.

Zur Auswahl steht:

- Ein / Heller Dimmen
- Aus / Dunkler Dimmen
- Abwechselnd (Toggle)

Bei kurzer Betätigung am Eingang wird ein Schalttelegramm über Objekt 71 oder 91 versendet. Bei langer Betätigung wird ein relatives Dimmen über den gesamten Dimmbereich auf Objekt 72 oder 92 versendet. Beim Loslassen nach langer Betätigung wird ein Dimm-Stopp-Telegramm über Objekt 72 oder 92 versendet.

Die Zeit für Erkennung einer langen Betätigung kann in den allgemeinen Parametern eingestellt werden und ist für alle Kanäle gültig.

### **G. Input B1: Jalousie Input B2: Jalousie**

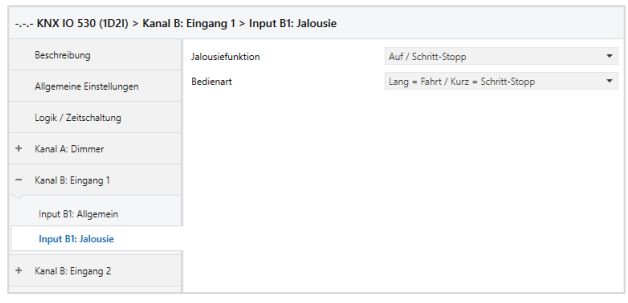

Ist Funktion Jalousie ausgewählt, sind folgende Objekte sichtbar:

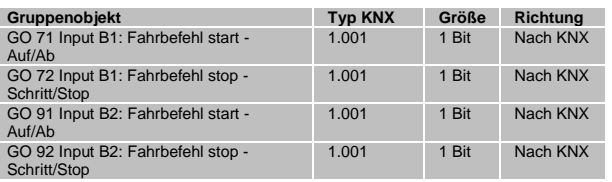

### **Jalousiefunktion**

Über Parameter Jalousiefunktion wird festgelegt, ob nur eine Fahrtrichtung oder 1-Tasten-Bedienung verwendet werden soll.

Zur Auswahl steht:

- Auf / Schritt-Stopp
- Ab / Schritt-Stopp
- Abwechselnd (Toggle)

## **Bedienart**

Der Parameter Bedienart bestimmt das Senden von Telegrammen bei kurzer und langer Betätigung:

- Lang = Fahrt / Kurz = Schritt/Stopp Lange Betätigung: Fahrbefehl über Objekt 71 bzw. 91 Kurze Betätigung: Stopp/Schrittbefehl über Objekt 72 bzw. 92
- Kurz = Fahrt / Kurz = Schritt/Stopp Lange Betätigung: Wird nicht ausgewertet Kurze Betätigung: Abwechselnd Fahrbefehl über Objekt 71 bzw. 91 und Stopp/Schrittbefehl über Objekt 72 bzw. 92

Gedrückt = Fahrt / Losgelassen = Stopp Beim Drücken: Fahrbefehl über Objekt 71 bzw. 91 Beim Loslassen: Stopp/Schrittbefehl über Objekt 72 bzw. 92

Die Zeit für Erkennung einer langen Betätigung kann in den allgemeinen Parametern eingestellt werden und ist für alle Kanäle gültig.

### **H. Input B1: Wert senden Input B2: Wert senden**

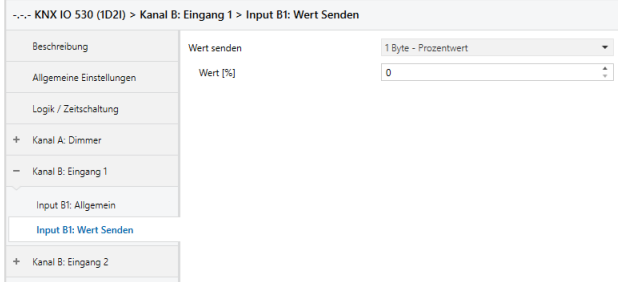

Ist Funktion Wert senden ausgewählt, können folgende Telegramme bei Tastendruck gesendet werden:

### - 1 Byte - Prozentwert

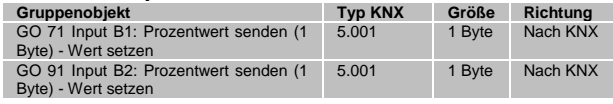

### 1 Byte - Ganzzahlwert

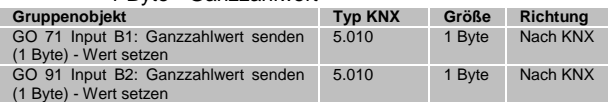

#### 2 Byte - Ganzzahlwert

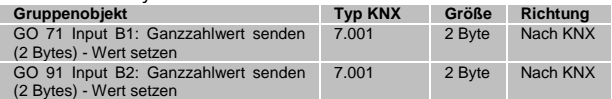

### 2 Byte - Gleitkommawert

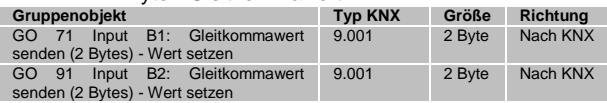

#### 3 Byte - RGB Farbwert

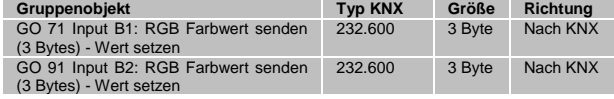

### 14 Byte - ASCII Zeichenkette

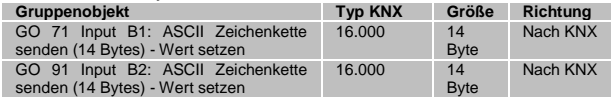

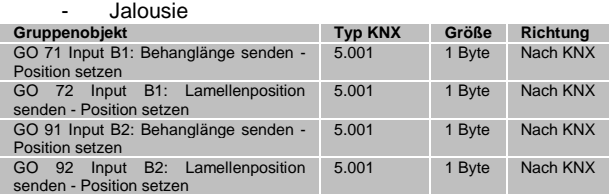

Es wird jeweils ein Feld zur Eingabe der zu sendenden Werte eingeblendet, außerdem die zum ausgewählten Typ passenden Objekte.

Ist als zu sendender Wert Jalousie ausgewählt, wird beim Betätigen Höhe, beim Loslassen Lamelle gesendet, falls der jeweilige Wert benutzt wird.

## **I. Input B1: Szene Input B2: Szene**

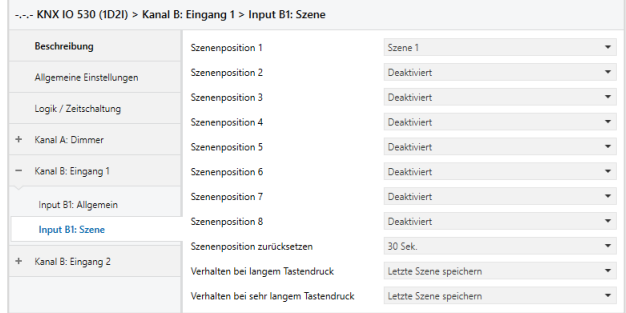

Ist Funktion Szene ausgewählt, sind folgende Objekte sichtbar:

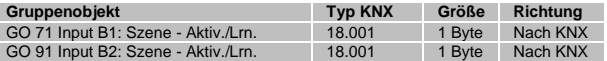

### **Szeneposition 1 - 8**

Für jede Position kann Szene 1 - 64 aktiviert werden.

Ist nur eine Szenenpositionen aktiviert, wird diese bei jedem kurzen Tastendruck gesendet.

Bei Benutzung von mehrere Szenenpositionen wird bei jedem kurzem Tastendruck durch die aktivierten Positionen durchgeschaltet.

## **Szeneposition zurücksetzen**

Das Verhalten für Auswahl und Senden der Szenenpositionen kann über diesen Parameter bestimmt werden.

Es stehen folgende Möglichkeiten zur Verfügung:

- **Niemals** Beginnend mit der ersten Szenenposition wird bei jedem kurzem Tastendruck die nächste Szenenposition der Liste gesendet. Nach Senden der letzten Szenenposition beginnt die Liste wieder von vorne.
- Nach Ausführung

Beginnend mit der ersten Szenenposition schaltet jeder kurze Tastendruck innerhalb der Ausführungsverzögerung die Szenenposition um jeweils eine Stelle weiter. Am Ende der Ausführungsverzögerung wird die aktuelle Szenenposition gesendet.

5 Sek. - 10 Min. Bei jedem Tastendruck wird die parametrierte Nachlaufzeit gestartet.

Während der Nachlaufzeit wird beginnend mit der ersten Szenenposition bei jedem kurzem Tastendruck die nächste Szenenposition der Liste gesendet. Nach Senden der letzten Szenenposition beginnt die Liste wieder von vorne.

Nach Ablauf der Nachlaufzeit startet beim nächsten kurzen Tastendruck die Liste wieder bei der ersten Szenenposition.

Bei Benutzung der Sperrfunktion wird beim Entsperren immer die Szenenposition zurückgesetzt.

## **Verhalten bei langem/sehr langem Tastendruck**

Es ist außerdem auswählbar, wie ein langer und ein sehr langer Tastendruck behandelt werden sollen.

Zur Auswahl steht jeweils:

- Keine Reaktion
- Letzte Szene speichern Ein Telegramm für "Szene speichern" der zuletzt gesendeten Szene wird ausgelöst.
- Szene senden Die im erscheinenden Parameter konfigurierte Szene wird gesendet.
- Position zurücksetzen Diese Funktion dient zum Übersteuern des Verhaltens wie im Parameter "Szenenposition zurücksetzen" eingestellt.

Die Zeitdauer zur Erkennung eines sehr langen Tastendrucks ist die doppelte Zeitdauer der Erkennung eines langen Tastendrucks, welche in den allgemeinen Einstellungen parametriert wird.

### **J. Input B1: Skalierter Zähler Input B2: Skalierter Zähler**

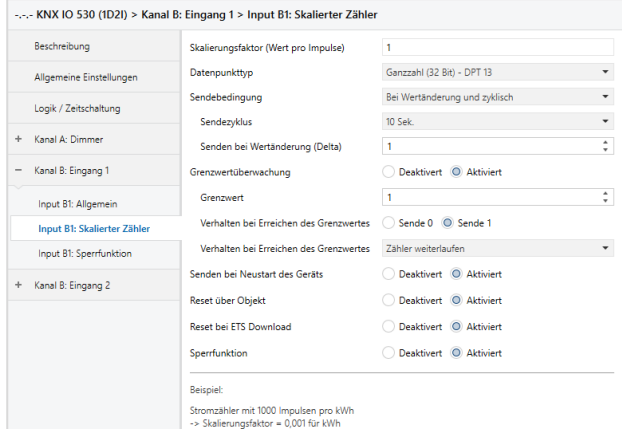

Beim skalierten Zähler kann eingestellt werden, um wieviel der Zählerwert pro Schritt erhöht werden soll. Dabei ist ein ganzzahliger Wert (4 Bytes) oder ein Fließkommawert (2 Bytes / 4 Bytes) als Zählervariable auswählbar. Mit dieser Funktion kann man z.B. elektrische Energie direkt zählen und als Objekt auf den Bus senden.

### **Skalierungsfaktor (Wert pro Impuls)**

Hier ist ein Gleitkommawert einzutragen. Er bestimmt um welchen Wert der Zählerstand pro Flanke weitergezählt werden soll.

## **Datenpunkttyp**

Hier kann der Datentyp des Zählerstands ausgewählt werden:

Ganzzahl (32 Bit) - DPT 13

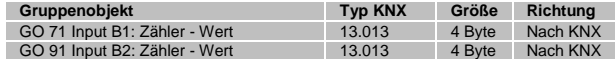

#### Gleitkomma (16 Bit) - DPT 9

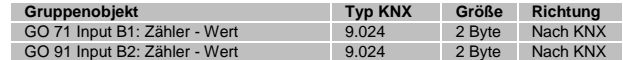

#### Gleitkomma (32 Bit) - DPT 14

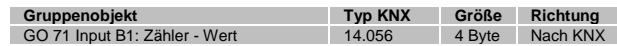

#### GO 91 Input B2: Zähler - Wert 14.056 4 Byte Nach KNX

#### **Sendebedingung**

Über diesen Parameter wird festgelegt, wie der aktuelle Zählerstand gesendet werden soll:

- Nur bei Leseanfrage Kein selbstständiges Senden des Zählerstands auf den Bus durch das Gerät. Um den Zählerstand zu lesen, muss das Read-Flag des Gruppenobjekts gesetzt sein.
- Bei Wertänderung Es wird ein zusätzlicher Parameter "Senden bei Wertänderung (Delta)" eingeblendet. Mit diesem kann bestimmt werden ab welchem Delta, bezogen auf den letzten gesendeten Wert, der Zählerstand erneut gesendet wird.
- Zyklisch Es wird ein zusätzlicher Parameter "Sendezyklus" eingeblendet. Mit diesem kann bestimmt werden, nach welcher Zeit der Zählerstand erneut gesendet wird.
- Bei Wertänderung und zyklisch Beide Sendebedingungen sind aktiv.

Ist der Zähler über Objekt gesperrt, findet auch kein zyklisches Senden mehr statt.

### **Grenzwertüberwachung**

Bei Aktivierung von Grenzwertüberwachung wird folgendes Objekt sichtbar:

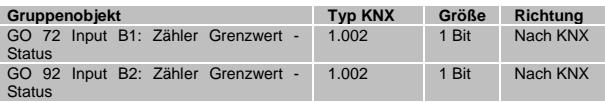

Bei Aktivierung von Grenzwertüberwachung werden folgende Parameter sichtbar:

#### **Grenzwert**

Hier wird der zu prüfende Grenzwert konfiguriert. Der Datentyp entspricht dem des Zählerwertes.

## **Verhalten bei Erreichen des Grenzwerts (Objekt)**

Über diesen Parameter lässt sich festlegen, ob bei Erreichen des Grenzwerts eine 0 oder eine 1 über das Objekt "Zähler Grenzwert - Status" gesendet wird.

#### **Verhalten bei Erreichen des Grenzwerts (Zähler)**

Über diesen Parameter wird das Verhalten des Zählers bei Erreichen des Grenzwerts definiert:

- Zähler weiterlaufen Zählerstand wird bei neuen Flanken weiter erhöht.
- Zähler zurücksetzen und weiterlaufen Zählerstand wird auf 0 zurückgesetzt und bei weiteren Flanken wieder erhöht.
- Zähler anhalten Zählerstand bleibt auf Grenzwert und muss ggf. per Objekt zurückgesetzt werden.

## **Senden bei Neustart des Geräts**

Hier kann bestimmt werden, ob der Zählerstand bei Neustart des Geräts gesendet werden soll.

## **Reset über Objekt**

Bei Aktivierung wird folgendes Objekt sichtbar, über welches der Zähler auf 0 zurückgesetzt werden kann:

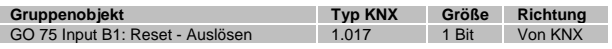

GO 95 Input B1: Reset - Auslösen 1.017 1 Bit Von KNX

### **Reset bei ETS Download**

Bei Aktivierung wird der Zähler bei ETS Download auf 0 zurückgesetzt.

### **Sperrfunktion**

Hier kann die Sperrfunktion aktiviert bzw. deaktiviert werden. Ist diese Funktionalität aktiviert, erscheint das jeweilige Gruppenobjekt, sowie die Parameterseite "Sperrfunktion" zur genaueren Konfiguration.

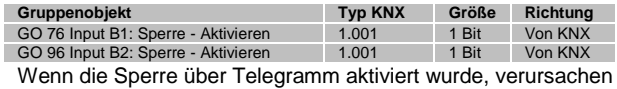

Zustandsänderungen am Eingang keine Erhöhung der Zählervariablen.

### **K. Input B1: Sperrfunktion Input B1: Sperrfunktion**

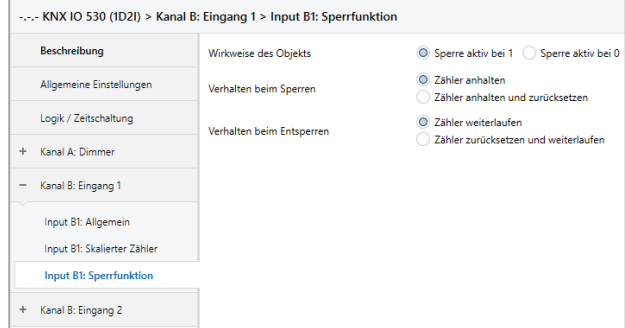

### **Wirkweise des Objekts**

Mit Wirkweise des Objekts lässt sich einstellen, wie die Sperre aktiviert werden soll, entweder durch den Empfang einer 1 oder einer 0. Das dazu jeweilig entgegengesetzte Telegramm deaktiviert die Sperre wieder.

### **Verhalten beim Sperren**

Hier kann eingestellt werden, wie sich der skalierte Zähler beim Aktivieren der Sperre verhalten soll:

- Zähler anhalten
- Zähler anhalten und zurücksetzen

### **Verhalten beim Entsperren**

Hier kann eingestellt werden, wie sich der skalierte Zähler beim Deaktivieren der Sperre verhalten soll:

- Zähler weiterlaufen
- Zähler zurücksetzen und weiterlaufen
- **L. Input B1: Änderungsrate Input B2: Änderungsrate**

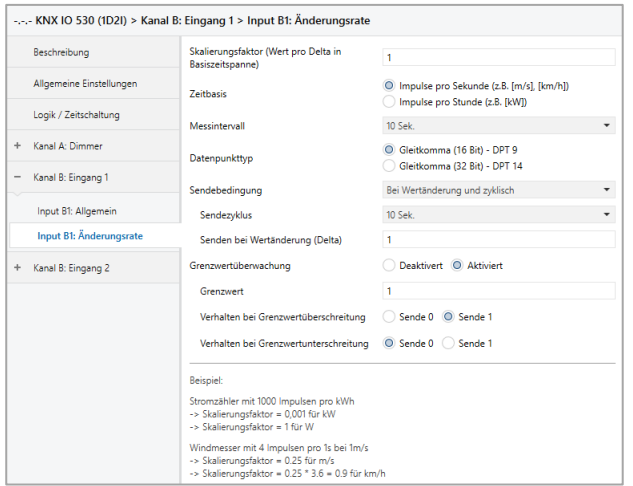

Dieser Zähler dient dazu, Geräte an den Bus anzubinden, bei denen die Änderungsrate innerhalb eines Zeitintervalls entscheidend ist, z.B. einen Windmesser.

### **Skalierungsfaktor (Wert pro Delta in Basiszeitspanne)**

Hier ist ein Gleitkomma-Wert einzutragen, er bestimmt, um welchen Wert der Zählerstand pro Flanke weitergezählt werden soll.

### **Zeitbasis**

Hier kann man die Zeitbasis der Änderungsrate in Sekunden oder Stunden festlegen:

- Impulse pro Sekunde (z.B. [m/s], [km/h]) Der Wert aus Parameter Skalierungsfaktor wird mit 1 multipliziert.
- Impulse pro Stunde (z.B. [kW]) Der Wert von Parameter Skalierungsfaktor wird mit 3600 multipliziert.

#### **Messintervall**

Das Messintervall bestimmt, wie schnell der Zähler auf Änderungen reagieren kann. Für schnelle Vorgänge (z.B. Windmesser) sollte daher ein kurzes Messintervall ausgewählt werden.

Die Ermittlung der Änderungsrate erfolgt mit den 3 oben genannten Parametern:

Das Gerät nimmt pro Messintervall mehrere Zählerstände, skaliert sie mit dem Skalierungsfaktor \* Zeitbasis und teilt durch das Messintervall.

## **Datenpunkttyp**

Hier kann der Datentyp des Zählers der Änderungsrate ausgewählt werden:

Gleitkomma (16 Bit) - DPT 9

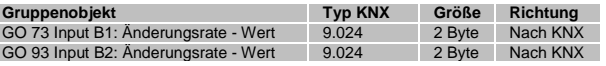

Gleitkomma (32 Bit) - DPT 14

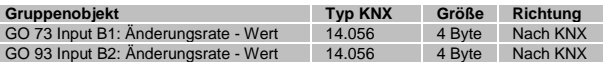

### **Sendebedingung**

Über diesen Parameter wird festgelegt, wie die aktuelle Änderungsrate gesendet werden soll:

- Nur bei Leseanfrage

Kein selbstständiges Senden der Änderungsrate auf den Bus durch das Gerät. Um die Änderungsrate zu lesen, muss das Read-Flag des Gruppenobjekts gesetzt sein.

Bei Wertänderung

Es wird ein zusätzlicher Parameter "Senden bei Wertänderung (Delta)" eingeblendet. Mit diesem kann bestimmt werden ab welchem Delta, bezogen auf den letzten gesendeten Wert, die Änderungsrate erneut gesendet wird.

- Zyklisch Es wird ein zusätzlicher Parameter "Sendezyklus" eingeblendet. Mit diesem kann bestimmt werden nach welcher Zeit die Änderungsrate erneut gesendet wird.

Bei Wertänderung und zyklisch Beide Sendebedingungen sind aktiv.

### **Grenzwertüberwachung**

Bei Aktivierung von Grenzwertüberwachung wird folgendes Objekt sichtbar:

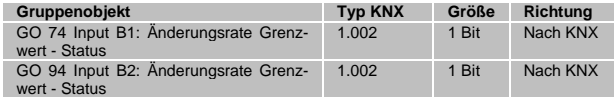

Bei Aktivierung von Grenzwertüberwachung werden folgende Parameter sichtbar:

### **Grenzwert**

Hier wird der zu prüfende Grenzwert konfiguriert. Der Datentyp entspricht dem der Änderungsrate.

### **Verhalten bei Grenzwertüberschreitung**

Über diesen Parameter lässt sich festlegen, ob beim Überschreiten des Grenzwerts eine 0 oder eine 1 über das Objekt "Änderungsrate Grenzwert - Status" gesendet wird.

### **Verhalten bei Grenzwertunterschreitung**

Über diesen Parameter lässt sich festlegen, ob beim Unterschreiten des Grenzwerts eine 0 oder eine 1 über das Objekt "Änderungsrate Grenzwert - Status" gesendet wird.

#### *Beispiel Stromzähler mit S0-Schnittstelle:*

Aus dem Datenblatt des Stromzählers kann man entnehmen, dass das Gerät 500 Impulse pro kWh liefert. Ein Gerät mit konstanter Leistung von 1kW wird für eine Stunde an diesen Stromzähler angeschlossen.

Der skalierte Zähler misst die verbrauchte Energie:

```
Skalierungsfaktor: 1 / 500 = 0,002 -> Ausgabe 
in kWh
```
#### Der Zähler für die Änderungsrate misst die momentane Leistung:

Skalierungsfaktor:

- Ausgabe in kW: 1/500 = 0,002
- Ausgabe in W: 1/500 \* 1000 = 2
- Zeitbasis: Impulse pro Stunde

Messintervall: 300 s

### *Beispiel Windmesser:*

Aus dem Datenblatt des Windmessers kann man entnehmen, dass er 4 Impulse/s bei einer Windgeschwindigkeit von 1 m/s liefert.

Der Zähler für die Änderungsrate misst die Windgeschwindigkeit:

```
Skalierungsfaktor:
```
- $-$  Ausgabe in m/s:  $1/4 = 0.25$
- Ausgabe in  $km/h: 1/4 * 3, 6 = 0, 9$

Zeitbasis: Impulse pro Sekunde

Messintervall: 10 s

## **Logik / Zeitschaltungen**

Folgende Einstellungen sind für den Gebrauch von Logik und Zeitschaltungen verfügbar:

## **A. Logik / Zeitschaltung**

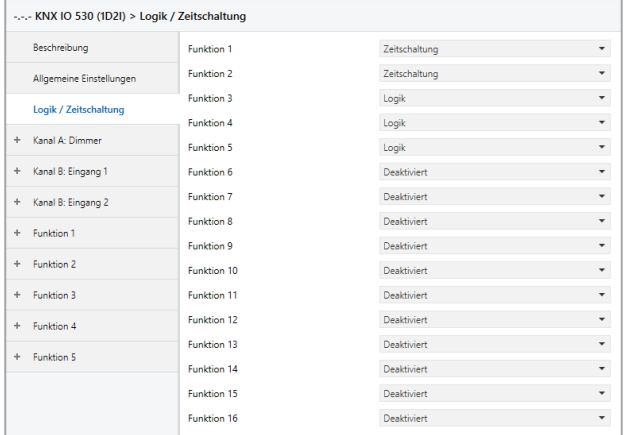

### **Funktion 1 - 16**

Diese Kanäle beinhalten die zusätzlichen Funktionen wie Zeitschaltung und Logik, wobei alle 16 Zusatzfunktionen identisch sind.

Zur Auswahl stehen:

- **Deaktiviert**
- **Zeitschaltung**
- Logik

## **Funktionstyp (Deaktiviert)**

Wenn der Funktionstyp auf "Deaktiviert" gesetzt wird, stehen keine Timer oder Logik spezifischen Parameter und Gruppenobjekte zur Verfügung.

### **Funktionstyp (Zeitschaltung)**

Die timer-spezifischen Parameter und Gruppenobjekte stehen zur Verfügung.

### **Funktionstyp (Logik)**

Die logik-spezifischen Parameter und Gruppenobjekte sind hier verfügbar.

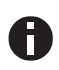

*Diese zusätzlichen Logik und Zeitschaltungen können mittels der zugehörigen Gruppenobjekte beliebig miteinander verkettet oder verknüpft werden. Dies ermöglicht auch das Abbilden komplexer Strukturen. Hierfür wird der Ausgang einer Funktion auf die gleiche Grup-* *penadresse gelegt, wie der Eingang der nächsten Funktion.*

## **B. Funktion 1 - 16 (Zeitschaltung)**

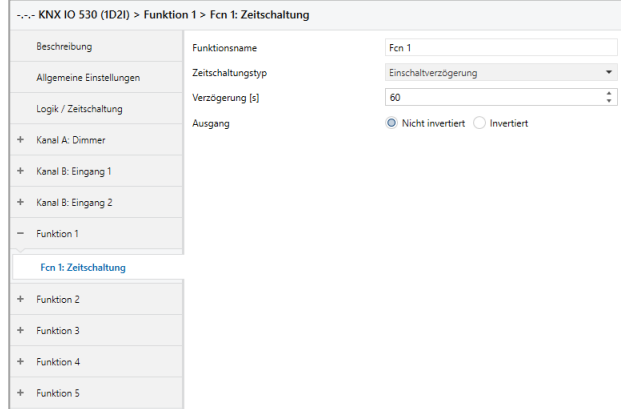

### **Funktionsname (10 Zeichen)**

Der Funktionsname kann frei gewählt werden. Der Name wird im Gruppenobjekteintrag in der ETS Software sichtbar. Dies erleichtert später die Arbeit mit den dazugehörigen Gruppenobjekten, da der vergebene Name dort als Bezeichnung angezeigt wird.

#### **Zeitschaltungstyp (Einschaltverzögerung)**

Das Einschaltsignal wird um die in "Verzögerung [s]" eingestellte Zeit verzögert.

Der Ausgang kann durch den Parameter "Ausgang" (Nicht invertiert / Invertiert) invertiert werden.

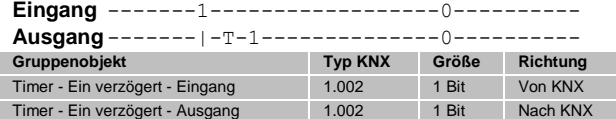

#### **Zeitschaltungstyp (Ausschaltverzögerung)**

Das Ausschaltsignal wird um die in "Verzögerung [s]" eingestellte Zeit verzögert.

Der Ausgang kann durch den Parameter "Ausgang" (Nicht invertiert / Invertiert) invertiert werden.

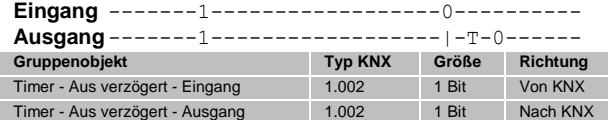

#### **Zeitschaltungstyp (Ein- und Ausschaltverzögerung)**

Das Ein-/Ausschaltsignal wird um die in "Verzögerung [s]" eingestellte Zeit verzögert.

Der Ausgang kann durch den Parameter "Ausgang" (Nicht invertiert / Invertiert) invertiert werden.

**Eingang** -------1------------------0---------- **Ausgang**-------|-T-1--------------|-T-0------

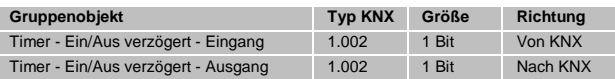

#### **Zeitschaltungstyp (Impuls (Treppenhaus))**

Ein Schalter der nach dem Einschalten nach der in "Verzögerung [s]" eingestellten Zeit ausschaltet. Der Ausgang kann durch den Parameter "Ausgang" (Nicht invertiert / Invertiert) invertiert werden.

**Eingang** -------1------------------0---------- **Ausgang**-------1-T-0-------------------------

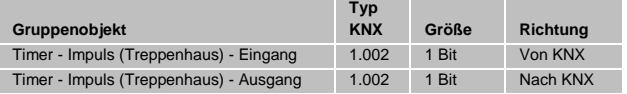

*Jeder Timer kann gestoppt werden. Hierzu muss der gegensätzliche Wert am Eingangs Gruppenobjekt empfangen werden.*

*Zum Beispiel: Ein bereits gestarteter Einschaltverzögerungs-Timer kann durch Senden eines AUS (0)- Telegramms, an sein Eingangsgruppenobjekt, gestoppt werden.*

## **C. Funktion 1 - 16 (Logik)**

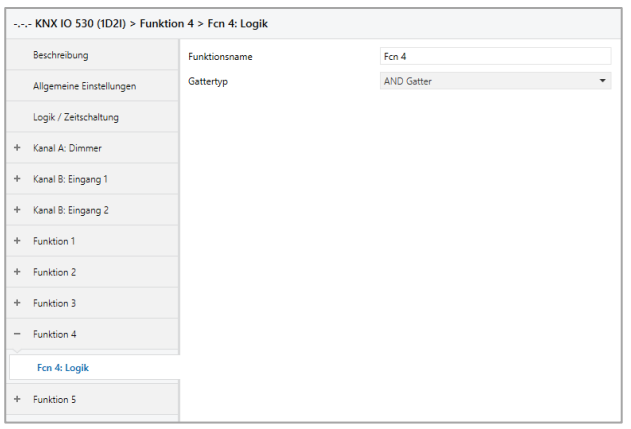

### **Funktionsname (10 Zeichen)**

Der Funktionsname kann frei gewählt werden. Der Name wird im Gruppenobjekteintrag in der ETS Software sichtbar. Dies erleichtert später die Arbeit mit den dazugehörigen Gruppenobjekten, da der vergebene Name dort als Bezeichnung

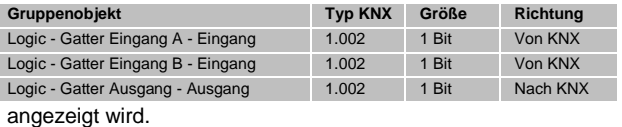

## **Gatter Typ (AND)**

Der Ausgang sendet EIN (1), wenn beide Eingänge EIN (1) sind.

### **Gatter Typ (OR)**

Der Ausgang sendet EIN (1), wenn einer oder beide Eingänge EIN (1) sind.

# **Gatter Typ (XOR)**

Der Ausgang sendet EIN (1), wenn beide Eingänge ungleich sind.

## **Gatter Typ (NAND)**

Der Ausgang sendet EIN (1), wenn mindestens ein Eingang AUS (0) ist.

## **Gatter Typ (NOR)**

Der Ausgang sendet EIN (1), wenn beide Eingänge AUS (0) sind.

### **Gatter Typ (XNOR)**

Der Ausgang sendet EIN (1), wenn beide Eingänge gleich sind.

### **Gatter Typ (INVERTER)**

Der Eingang wird invertiert am Ausgang ausgegeben, EIN (1) wird zu AUS (0) und AUS (0) wird zu EIN (1).

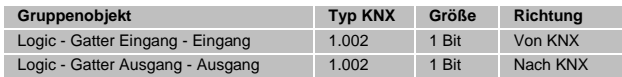

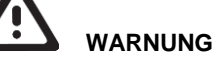

- Das Gerät darf nur von einer zugelassenen Elektrofachkraft installiert und in Betrieb genommen werden.
- Die geltenden Sicherheits- und Unfallverhütungsvorschriften sind zu beachten.
- Das Gerät darf nicht geöffnet werden.
- Bei der Planung und Errichtung von elektrischen Anlagen sind die einschlägigen Richtlinien, Vorschriften und Bestimmungen des jeweiligen Landes zu beachten.
- Dieses Gerät ist dauerhaft angeschlossen, daher muss eine leicht zugängliche Trennvorrichtung außerhalb des Gerätes eingebaut werden.
- Der Anschluss erfordert eine 16-A-Sicherung für externe Überstromsicherung.
- Die Leistungsangaben befinden sich an der Seite des Produktes.

**ETS4/5 Datenbank** www.weinzierl.de/de/products/530/ets4

**Datenblatt**

www.weinzierl.de/de/products/530/datasheet **CE-Erklärung** www.weinzierl.de/de/products/530/ce-declaration

**Ausschreibungstext** www.weinzierl.de/de/products/530/tender-text

**Weinzierl Engineering GmbH**<br>D-84508 Burgkirchen / Alz<br>Deutschland www.weinzierl.de info@weinzierl.de

10.09.2019